# M系列交换机

## CLI 配置手册

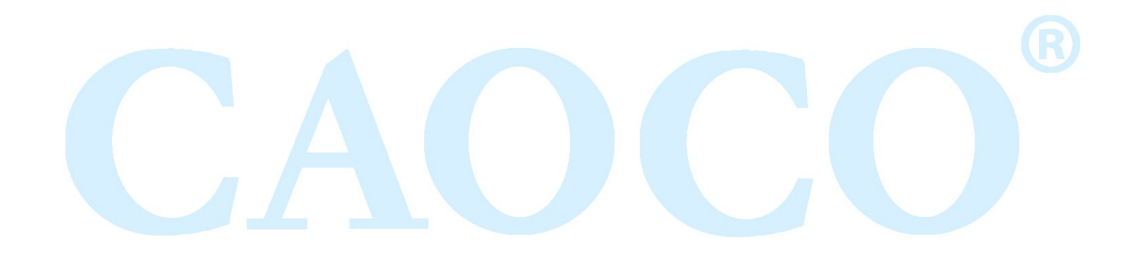

1 **自己的人的人的人的人的人们的人们的人们的人们的人们的人们的人们的人** 

## 目录

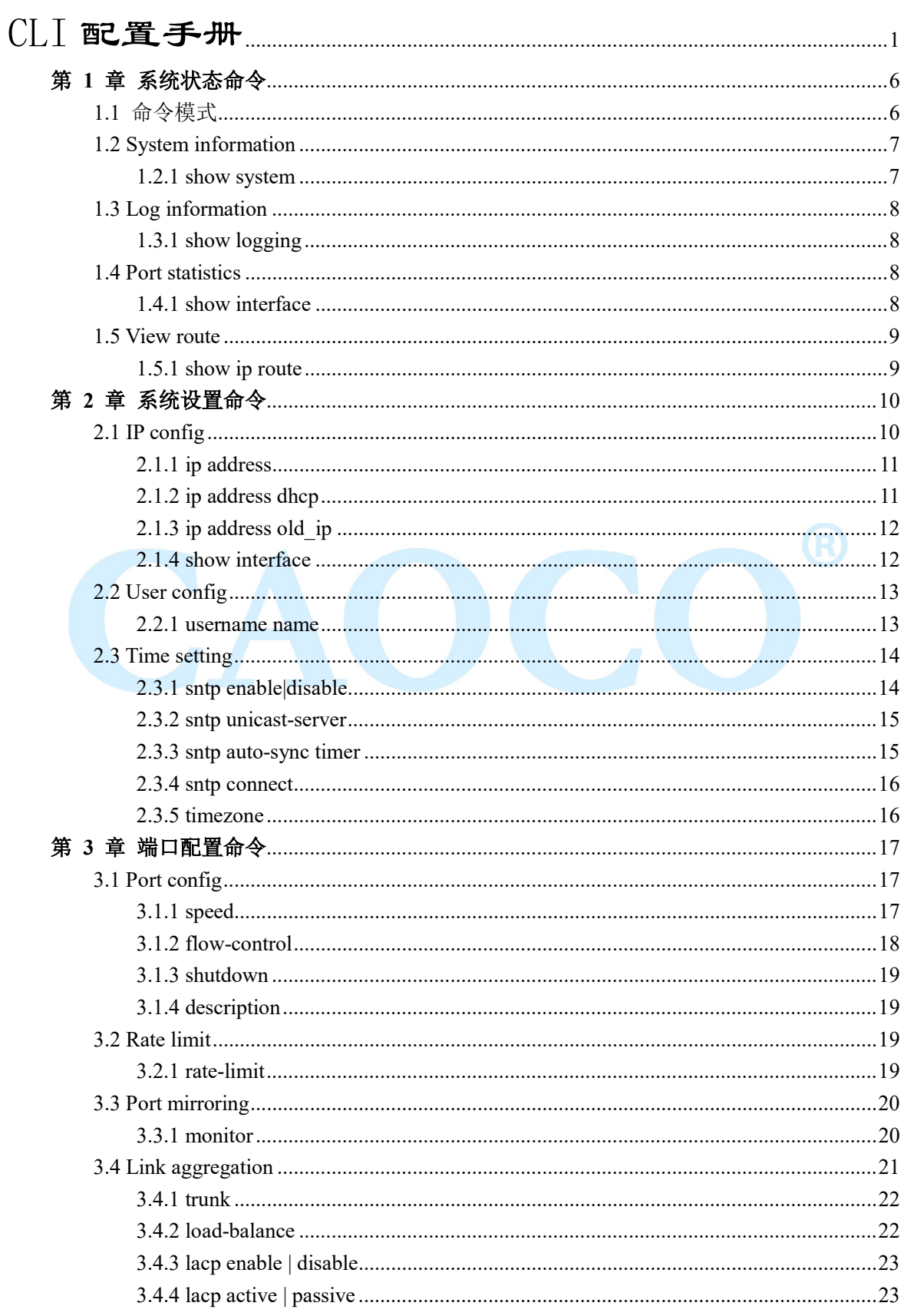

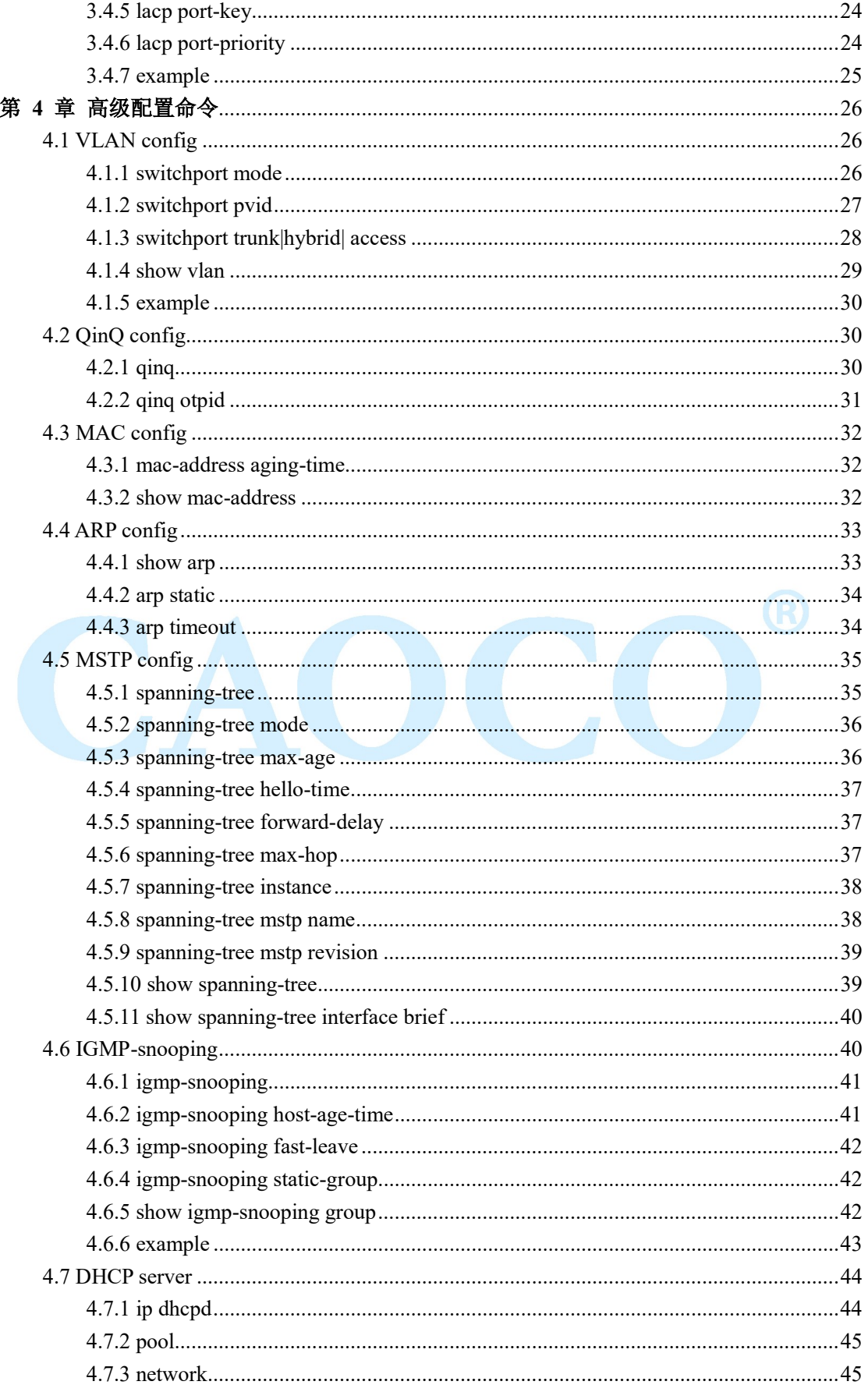

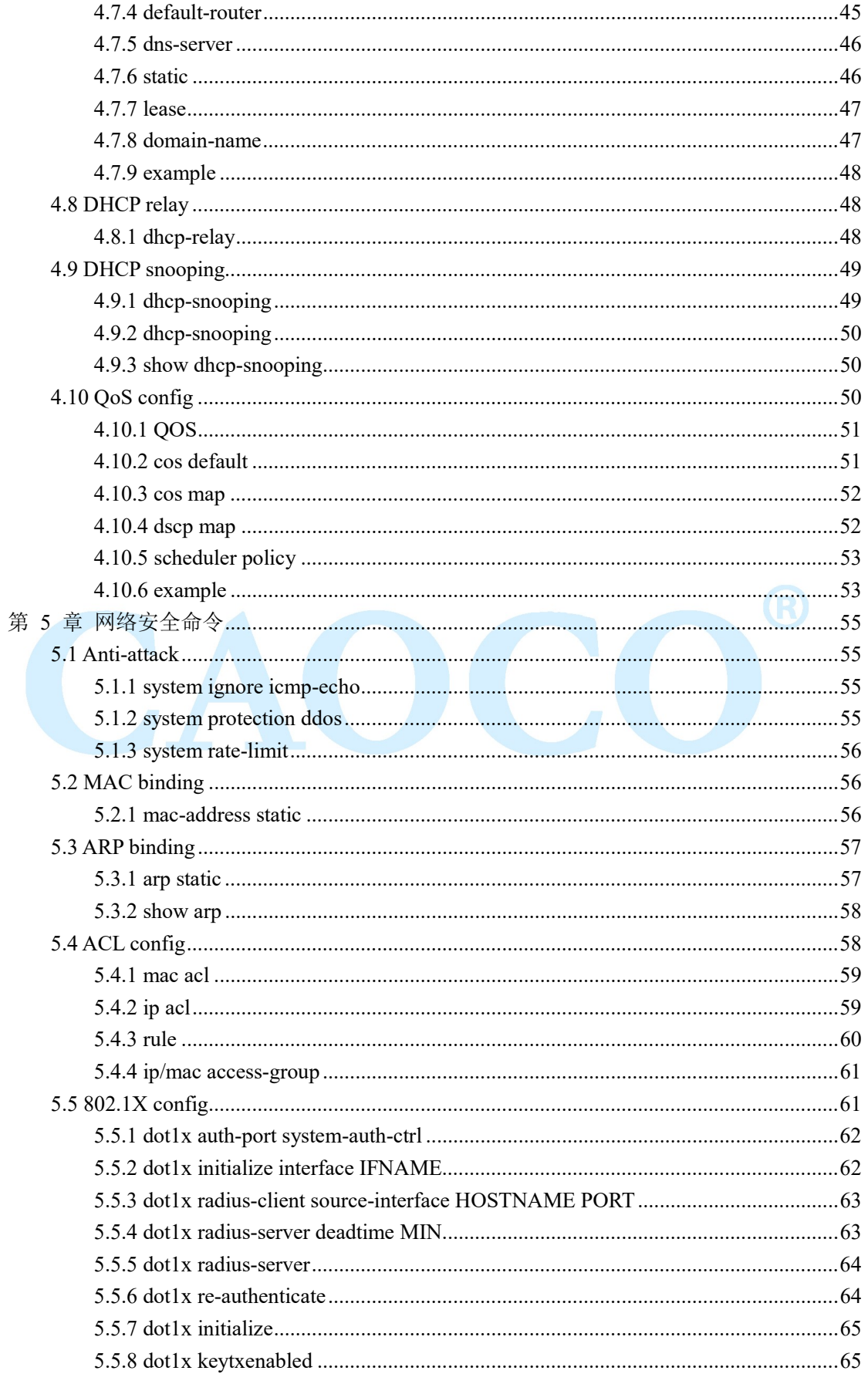

官方网址: www.caocofo.com

## $\left| \begin{array}{c} 4 \end{array} \right|$

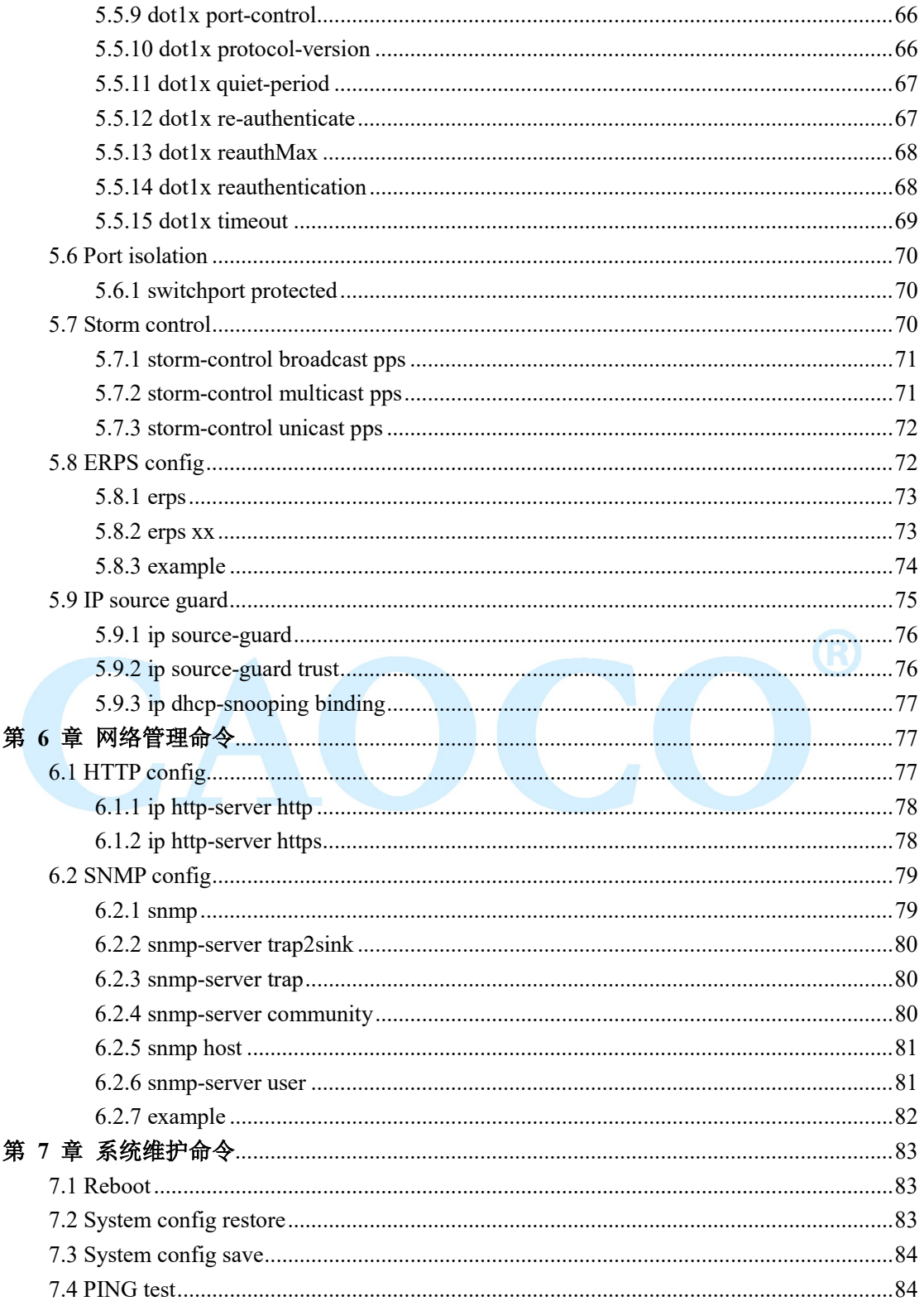

## 第 1 章 系统状态命令

### 1.1 命令模式

命令描述 如何进入退出各种模式状态(特权模式、全局模式、接口模式等) 参数 无 缺省 无 命令模式 无 示例 Switch Login: admin password: admin (隐藏) switch> //进入用户模式 switch>enable switch# //进入特权模式 switch# configure terminal switch(config)# exit switch# //进入全局模式, exit 退出全局模式回到特权模式 switch# configure terminal switch(config)# interface G1 switch(config-if)# exit switch(config)#

//在全局模式下, 进入 G1 接口模式, exit 退出接口模式

switch(config)# vlan1

switch(config-vlan)# exit

switch(config)#

//在全局模式下,进入 vlan1 接口模式, exit 退出 vlan1

### 1.2 System information

 此模块可以查询软件版本、编译时间、设备名称、设备序列号、mac 地址、CPU 利 用率、内存利用率、系统当前时间等信息。

### 1.2.1 show system

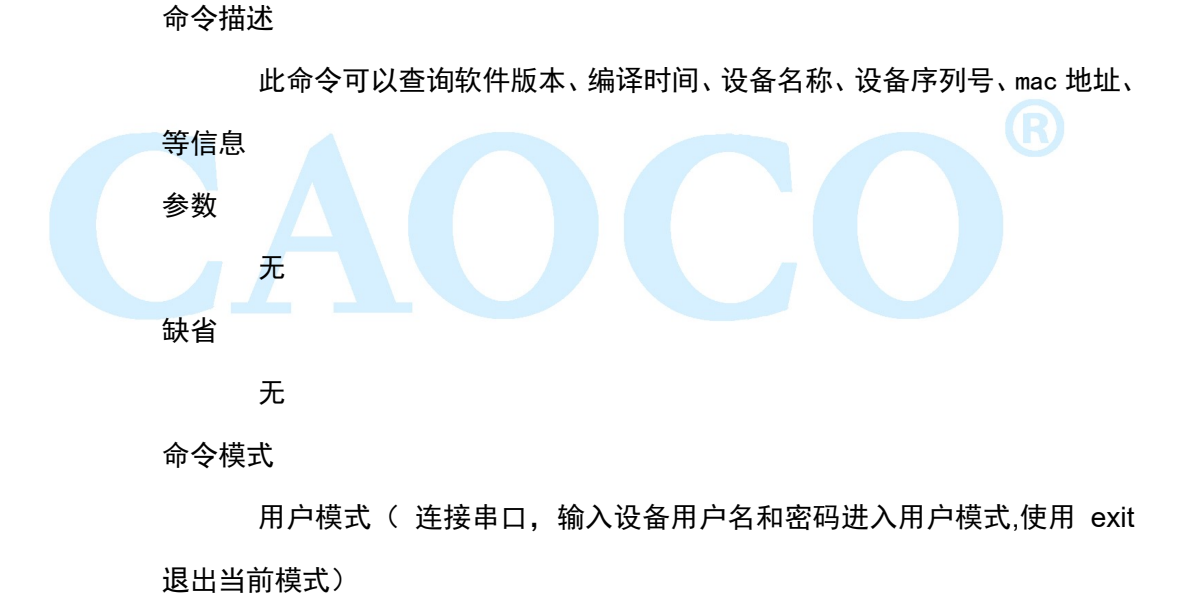

#### 示例

Switch Login: admin password: admin (密码为隐藏状态) switch> show system

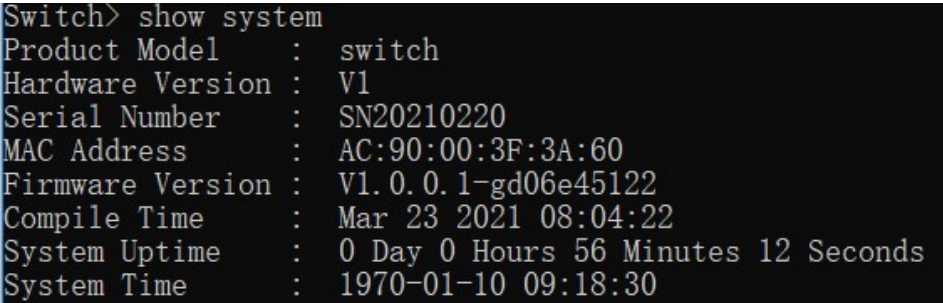

## 1.3 Log information

此模块可查看设备运行过程中的一些系统日志信息,方便维护人员分析问题。

### 1.3.1 show logging

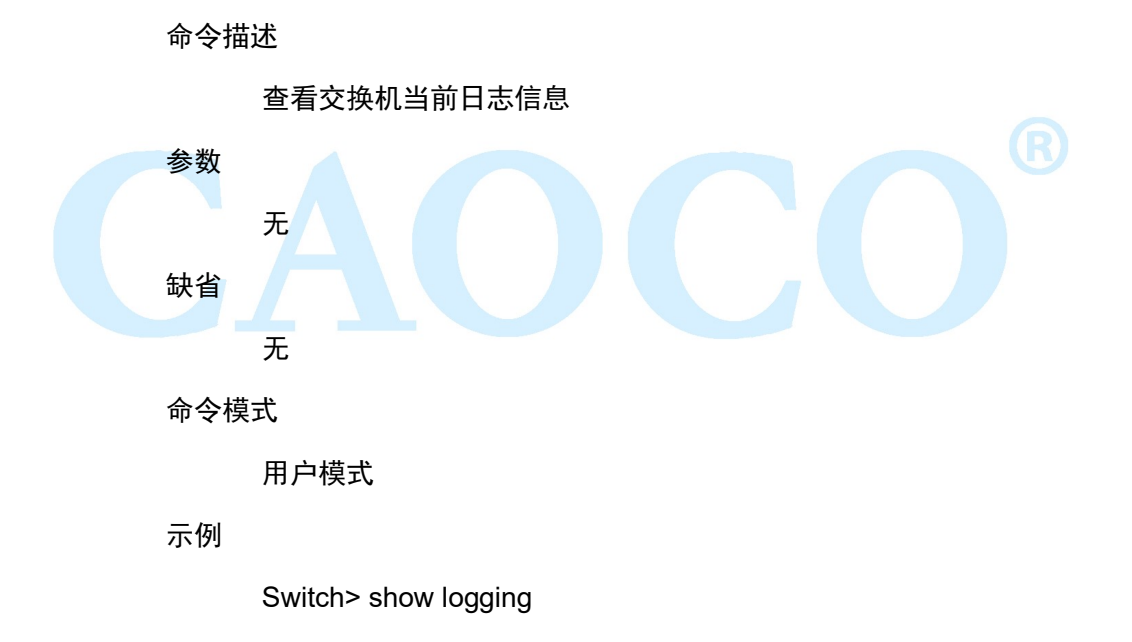

### 1.4 Port statistics

在端口统计模块中,可以查看全局端口发送/接收的数据包报文数、字节数,以及 端口过滤掉的报文数。

### 1.4.1 show interface

命令描述

查看交换机端口统计信息

参数

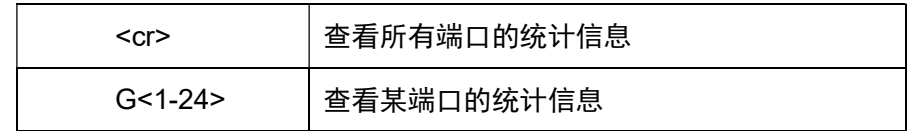

缺省

无

命令模式

特权模式

示例

switch# show interface G1

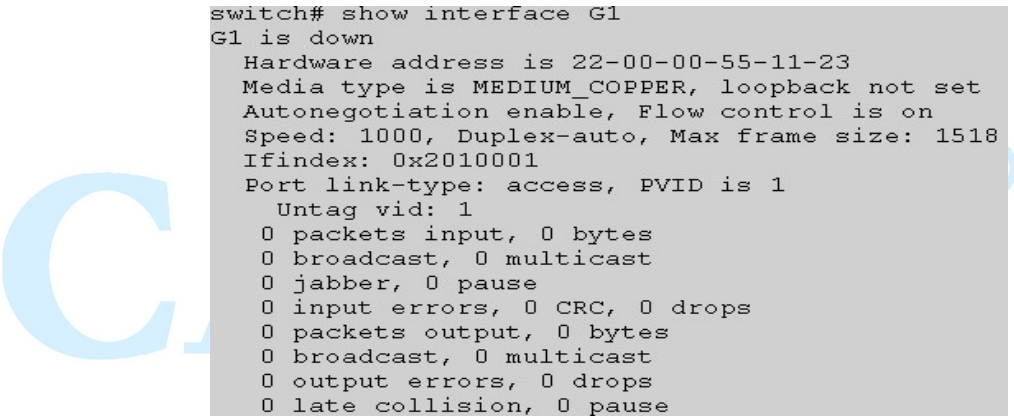

### 1.5 View route

此功能模块用于查看交换机全局路由信息

### 1.5.1 show ip route

命令描述

查看交换机当前路由信息

#### 参数

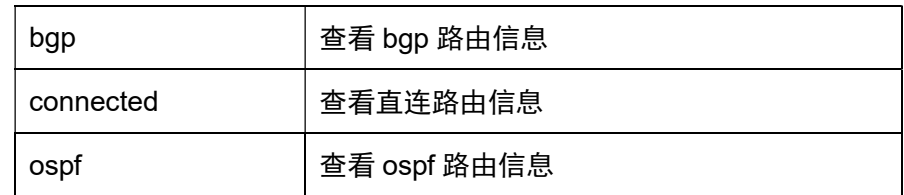

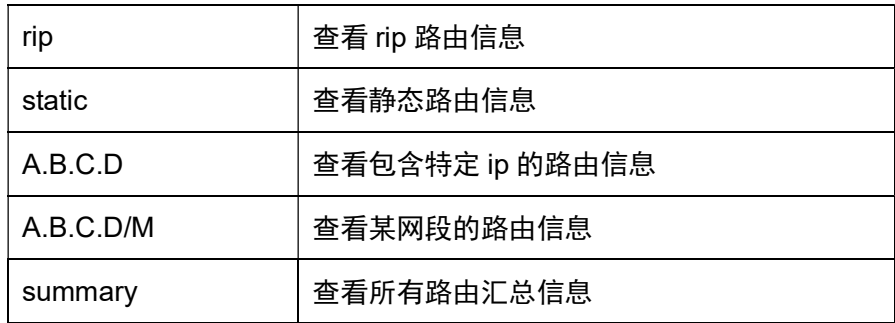

缺省

无

命令模式

用户模式

示例

switch# show ip route

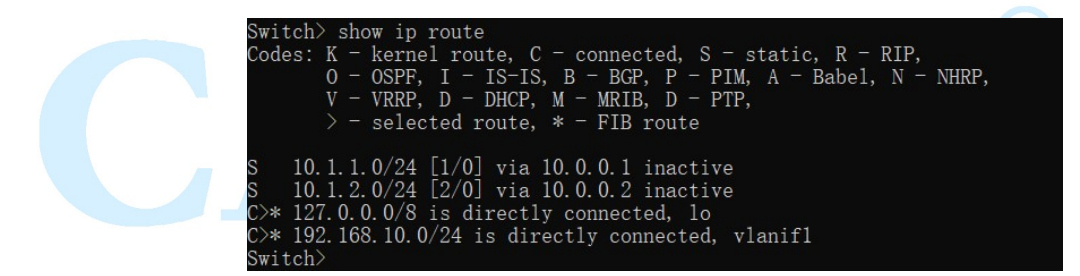

## 第 2 章 系统设置命令

### 2.1 IP config

IP 配置命令有:

ip address

ip address dhcp

ip address old\_ip A.B.C.D/M new\_ip A.B.C.D/M

show ip interface

注意:A.B.C.D/M,格式例如:192.168.1.1/24

ip 配置模块可添加修改或查看交换机的接口 ip 信息;

### 2.1.1 ip address

命令描述

配置端口 ip 为 A.B.C.D/M

no ip address A.B.C.D/M,表示删除端口 ip A.B.C.D/M

#### 参数

无

#### 缺省

vlan 接口模式

### 命令模式

在端口配置模式下配置该命令。

示例

switch(config)# interface vlanif1

switch(config-vif)#ip address 192.168.100.1/24

switch(config-vif)#no ip address 192.168.100.1/24

### 2.1.2 ip address dhcp

命令描述

配置端口 ip 为自动获取方式( 网络中 dhcp server 会为交换机端口分配

一个动态 ip)

no ip address dhcp, 表示禁用接口的 ip 为自动获取方式

参数

无

缺省

启用端口

#### 命令模式

在接口配置模式下配置该命令。

示例

switch(config)# interface vlanif1 switch(config-vif)#ip address dhcp switch(config-vif)#no ip address dhcp

### 2.1.3 ip address old\_ip

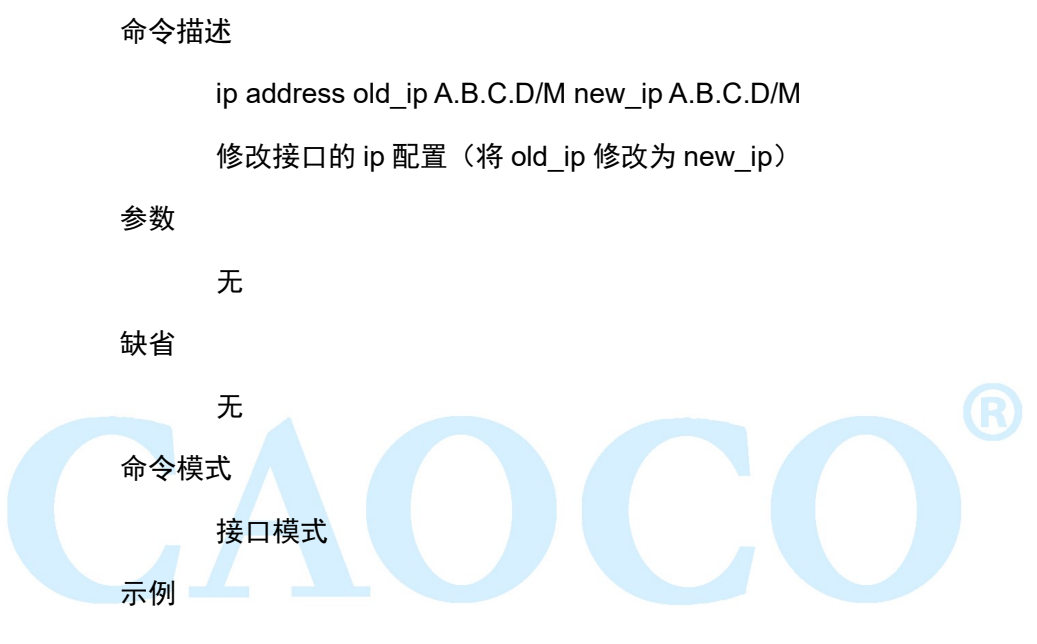

switch(config)# interface vlanif1

switch(config-vif)#ip address old\_ip 192.168.255.1/24 new\_ip

192.168.10.1/24

### 2.1.4 show interface

命令描述

查看接口的 ip 配置

#### 参数

无

缺省

启用接口

命令模式

特权模式或全局模式

示例

switch(config)#show interface vlanif1

switch#show interface vlanif1

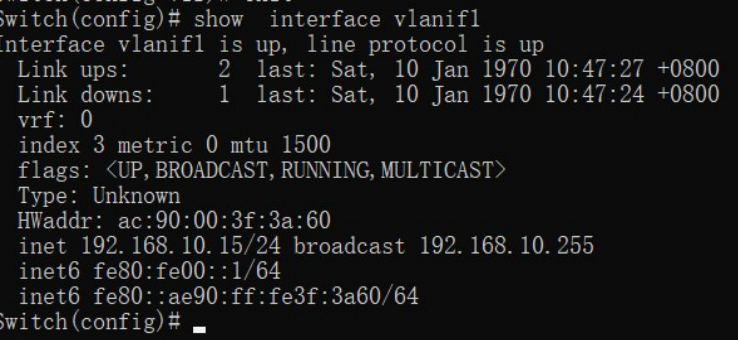

### 2.2 User config

用户配置命令有:

username

show user

注意:name 表示用户名,最大支持 32 个字符;passwd 表示密码,最大支持 32 个字符;

功能介绍

此功能模块可查看修改或添加用户信息、可达到保护交换机配置的目的

### 2.2.1 username name

命令描述

username name password passwd

修改一个用户的密码

参数

缺省

命令模式

全局模式

示例

switch(config)#username admin password simple 123456 //修改用户 :admin,密码为:123456,

show user

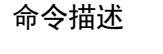

查看交换机当前所有用户配置信息;

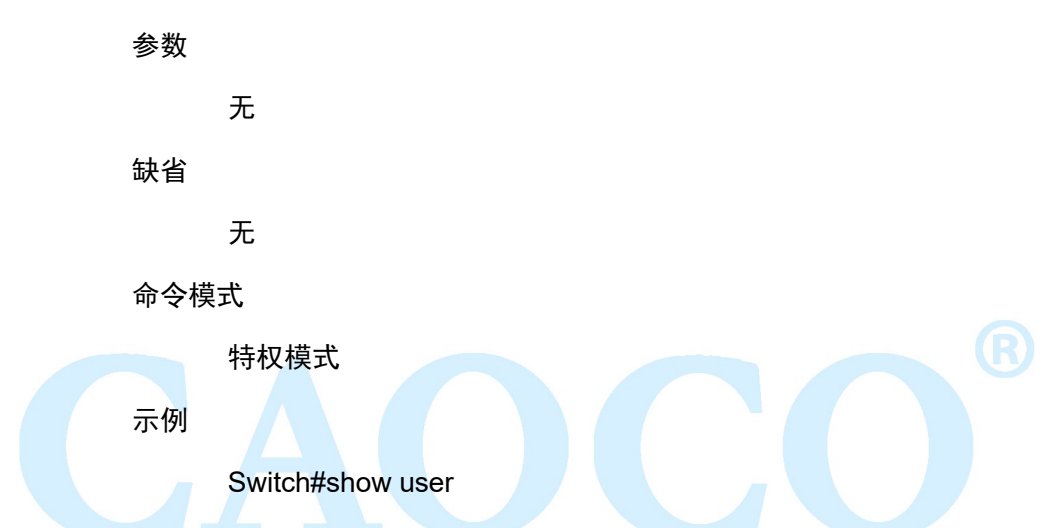

### 2.3 Time setting

该配置命令有:

sntp enable|disable

sntp unicast-server

sntp auto-sync timer

sntp connect

sntp timezone

可此功能开启可使交换机自动同步网络时间

### 2.3.1 sntp enable|disable

#### 命令描述

sntp enable, 启用 ntp 功能;

sntp disable, 禁用 ntp 功能;

参数

无

缺省

禁用

命令模式

在全局模式下使用该命令

示例

switch(config)#sntp enable

switch(config)#sntp disable

### 2.3.2 sntp unicast-server

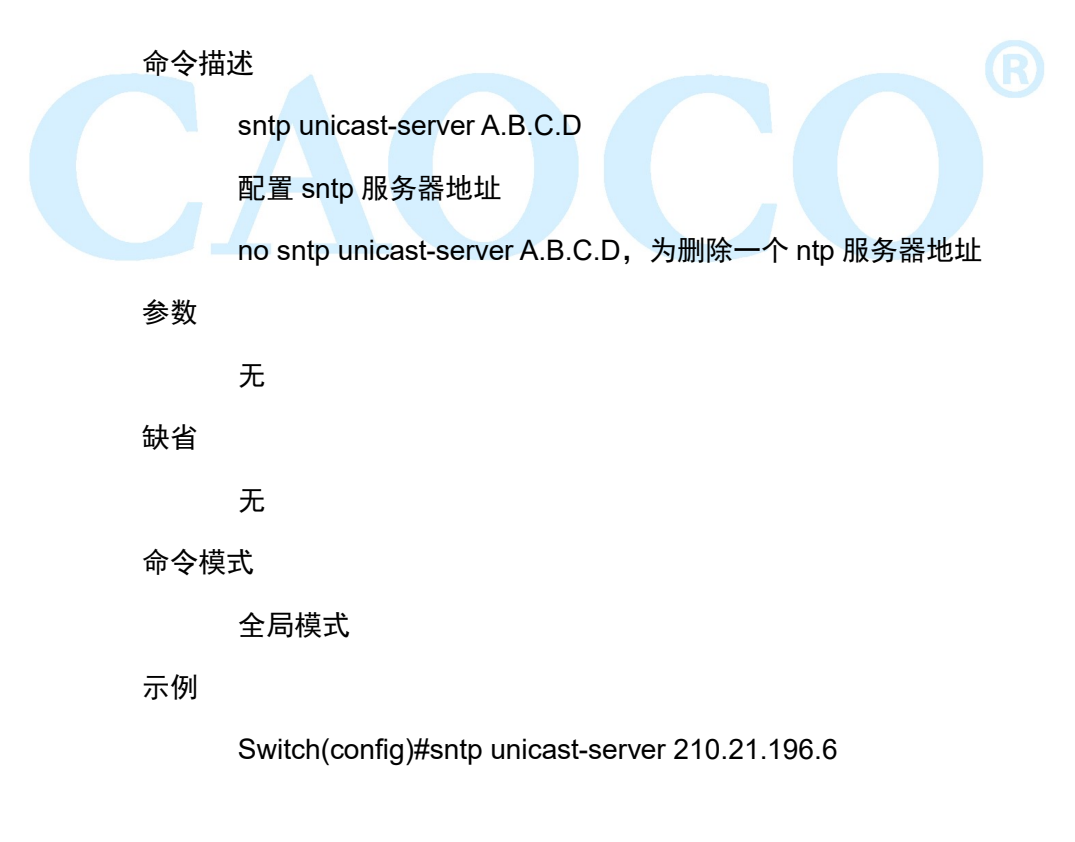

### 2.3.3 sntp auto-sync timer

命令描述

配置 sntp 同步时间间隔

参数

缺省

sntp auto-sync timer time, time 取值范围 5-65535s, 默认值 300s; 300s

命令模式

全局模式

示例

Switch(config)#sntp auto-sync timer 5

### 2.3.4 sntp connect

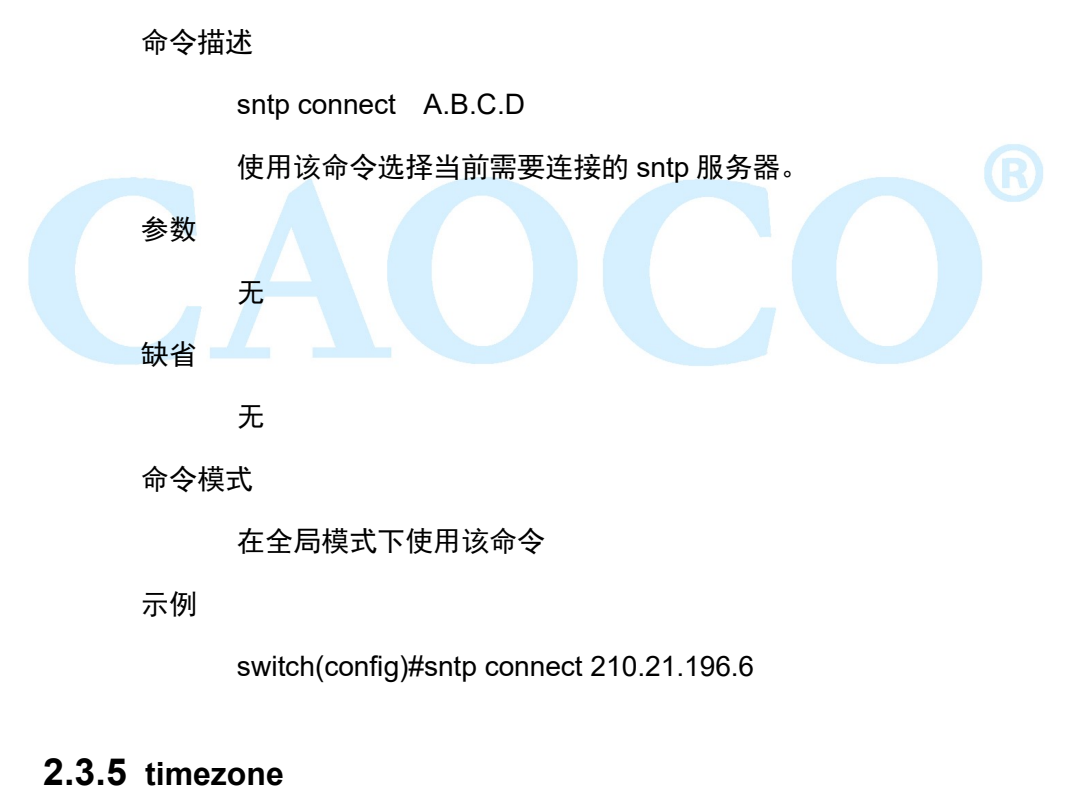

命令描述

switch(config)# timezone

使用该命令选择当前交换机所处地区的时区

参数

缺省

0

命令模式

全局模式

示例

switch(config)# timezone UTC-8

//修改时区为东八区

# 第 3 章 端口配置命令

### 3.1 Port config

端口配置命令有 duplex speed flow-control shutdown

**Description** 

此模块配置交换机端口相关的各项基本参数。端口基本参数将直接影响端口的工

作方式。

### 3.1.1 speed

命令描述

speed {10-(auto/full) | 100-(auto/full/half) | 1000-(auto,full,half)|10000|auto }

设置端口的速率及双工模式

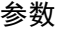

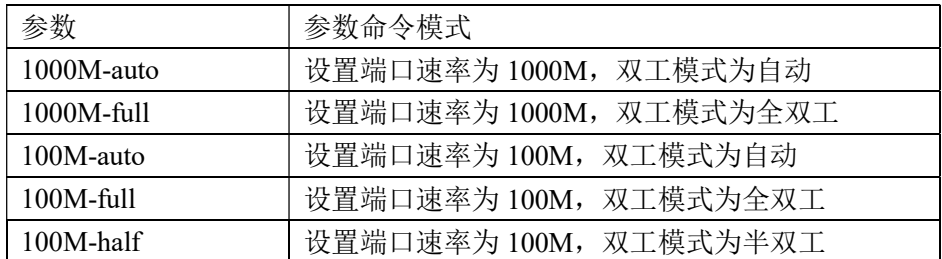

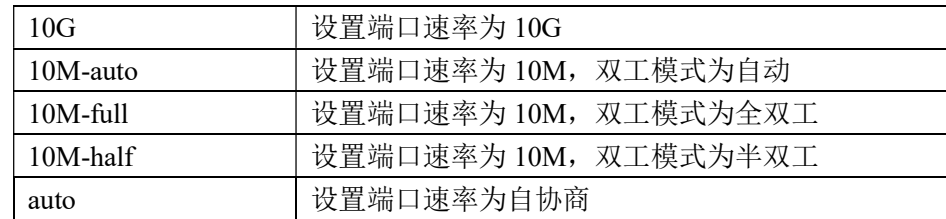

缺省

所有接口都是自动协商(auto),

命令模式

接口模式

注:

示例

将 G1 的端口速率设定为 100M 全双工。

Switch(config)# interface G1

switch(config-if)# speed 100M-full

### 3.1.2 flow-control

命令描述

flowctrl

no flowctrl

配置端口的流量控制功能。

### 参数

无

#### 缺省

流控功能开启。

#### 命令模式

接口模式

### 示例

打开端口的流控功能。

switch(config-if)# flowctrl

### 3.1.3 shutdown

命令描述

shutdown

no shutdown

配置端口的开启关闭。

#### 缺省

端口默认开启。

#### 命令模式

接口模式

#### 示例

关闭端口。

switch(config-if)# shutdown

### 3.1.4 description

命令描述

配置端口的描述信息,便于管理(由字母、数字和下划线组成)。

### 缺省

无

### 命令模式

接口模式

示例

switch(config-if)# description A1

### 3.2 Rate limit

可配置端口的限速策略,限制所有数据包进出端口的速率。

### 3.2.1 rate-limit

命令描述

rate-limit {1-10000000 } {1-65535}{1-10000000 }{1-65535 }

no rate-limit

配置端口出口/入口限速功能,使用 no 形式,端口恢复缺省设置。

参数

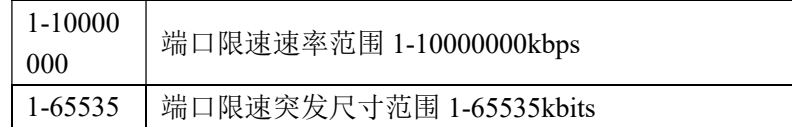

缺省

限速为 0。

命令模式

接口模式

示例

出口限速 10000kbps 突发尺寸 1000kbits,入口不限

switch(config-if)# rate-limit 10000 1000 0 0

### 3.3 Port mirroring

端口镜像也叫端口监控。端口监控是一种数据包获取技术,通过配置交换机,可以 实现将一个/几个端口(镜像源端口)的数据包复制到一个特定的端口(镜像 目 的 端 口),在镜像目的端口接有一台安装了数据包分析软件的主机,对收集到 的 数 据 包进行分析,从而达到了网络监控和排除网络故障的目的。

### 3.3.1 monitor

命令描述

mirror to <IFNAME> mirror sources direction {both|egress|ingress} no mirror 配置端口镜像功能,使用该命令的 no 形式,删除镜像设置

参数

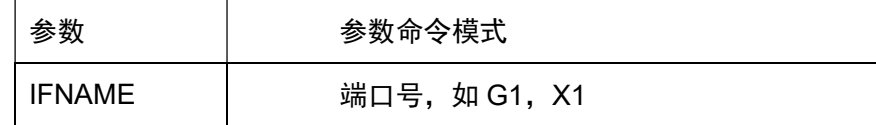

缺省

无

命令模式

在全局配置模式下配置目的端口

在接口配置模式下配置源端口

示例

配置目的端口为 G3,源端口为 G1、G2,

switch(config)# monitor to G3

switch(config)# interface G1

switch(config-if)# mirror source direction both

switch(config-if)#exit

switch(config)# interface G2

switch(config-if)# mirror source direction both

## 3.4 Link aggregation

端口静态聚合配置命令有:

Trunk

端口动态聚合的配置命令有:

lacp enable | disable

lacp active | passive

lacp key

lacp port-priority

链路聚合是将交换机的多个物理端口形成一个逻辑端口,属于同一汇聚组内的多条 链路可视为一条更大带宽逻辑链路。

链路聚合可以实现通信流量在聚合组中各个成员端口之间分担,以增加带宽。同时, 同一聚合组的各个成员端口之间彼此动态备份,提高了链路的可靠性。

属于同一个汇聚组中的成员端口必须有一致的配置,这些配置主要包括 STP、QoS、 VLAN、端口属性、MAC 地址学习、ERPS 配置、loop Protect 配置、镜像、802.1x、IP 过滤、Mac 过滤、端口隔离等。

#### 3.4.1 trunk

```
命令描述
```
interface trunk [聚合组 ID]

配置聚合组。

trunk [聚合组 ID]

缺省

命令模式

无

在全局配置模式下配置该命令

示例

switch(config)# interface trunk 1 switch(config)# interface G1 switch(config-if)# trunk 1

### 3.4.2 load-balance

命令描述

trunk load-balance 设置静态聚合的负载均衡模式

参数

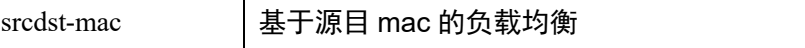

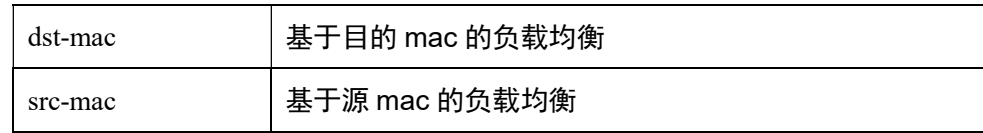

缺省

禁用

命令模式

接口模式

示例

设置负载均衡模式为基于源目的 mac

switch(config)# trunk load-balance both-mac

### 3.4.3 lacp enable | disable

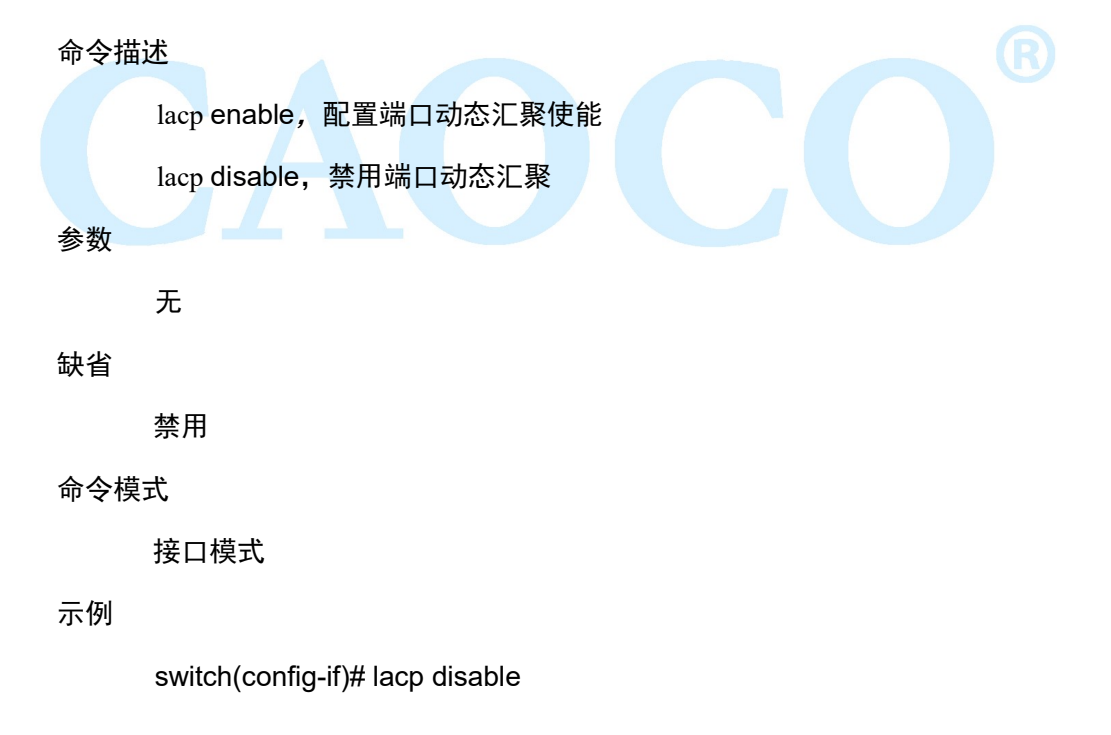

### 3.4.4 lacp active | passive

#### 命令描述

lacp activity-mode active, 设置端口为主动状态 lacp activity-mode passive, 设置端口为被动状态 参数

无

缺省

被动

命令模式

接口模式

示例

switch(config-if)# lacp activity-mode active

### 3.4.5 lacp port-key

#### 命令描述

Lacp key,指动态汇聚端口的管理 key 值 ,是端口能添加到一个汇聚组的标识之一。 LACP 协议根据端口的配置(即速率、双工、基本配置、管理 Key)生成的一个操作 key, 对于动态汇聚组而言, 同组成员一定有相同的操作 Key 才可汇聚成功。

参数

<1-65535>

手动指定范围 1-65535;

#### 缺省

命令模式

端口模式

示例

switch(config)# interface G1

switch(config-if)# lacp port-key 100

### 3.4.6 lacp port-priority

命令描述

lacp port-priority <1-32768>, 配置 lacp 端口优先级

参数

<1-32768> ,优先级范围,数值越小优先级越高

缺省

0

命令模式

接口模式

示例

switch(config)# interface G1

switch(config-if)# lacp port-priority 100

#### 3.4.7 example

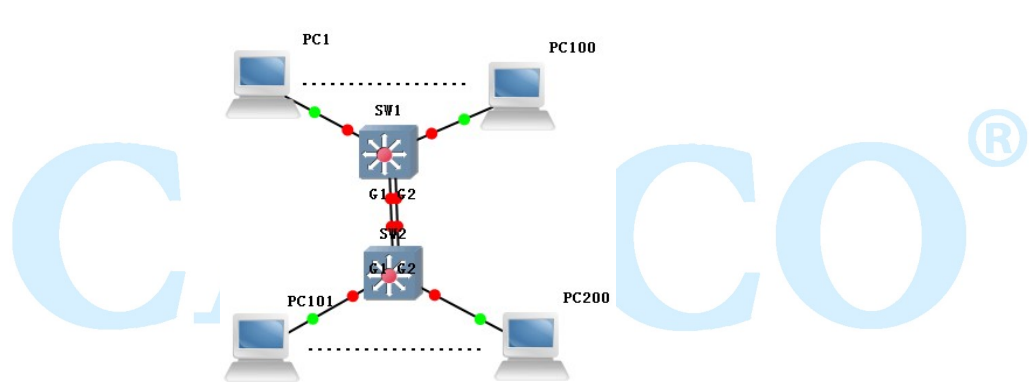

使用链路聚合增加设备级联端口带宽并且实现基于源目 MAC 的负载分担

SW1/SW2:

switch# configure terminal

switch(config)#trunk load-balance both-mac

switch(config)# interface G1

switch(config-if)# trunk 1

switch(config-if)# exit

switch(config)# interface G2

switch(config-if)# trunk 1

现象

聚合后两条链路形成一条逻辑链路,增加一倍带宽,且根据源或者目的 MAC 进 行负载分担,当汇聚组其中一条链路断掉时,数据会走汇聚组其他链路,不会造成通信 中断。

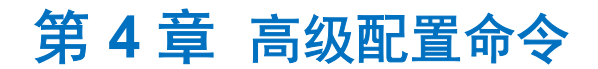

### 4.1 VLAN config

Vlan 配置命令有:

switchport mode

switchport pvid

switchport trunk|hybrid| access

show vlan

以太网是一种基于 CSMA/CD(带冲突检测的载波侦听多路访问)技术的共享通讯 介质。采用以太网技术构建的局域网,既是一个冲突域,又是一个广播域,当网络中主 机数目较多时会导致冲突严重,广播泛滥、性能显著下降,甚至网络不可用等问题。通 过在以太网中部署网桥或二层交换机,可以解决冲突严重的问题,但仍然不能隔离广播 报文。在这种情况下出现了 VLAN (Virtual Local Area Network, 虚拟局域网)技术, 这 种技术可以把一个物理 LAN 划分成多个逻辑的 LAN——VLAN。处于同一 VLAN 的主机 能直接互通,而处于不同 VLAN 的主机则不能直接互通。这样,广播报文被限制在同一 个 VLAN 内, 即每个 VLAN 是一个广播域。

VLAN 的优点如下:

1) 提高网络性能。将广播包限制在 VLAN 内,从而有效控制网络的广播风暴,节省了网 络带宽,从而提高网络处理能力。

2) 增强网络安全。不同 VLAN 的设备不能互相访问,不同 VLAN 的主机不能直接通信, 需要通过路由器或三层交换机等网络层设备对报文进行三层转发。

3) 简化网络管理。同一个虚拟工作组的主机不会局限在某个物理范围内,简化了网络的 管理,方便了不同区域的人建立工作组。

#### 4.1.1 switchport mode

命令描述

switchport mode {access | trunk | hybrid }

#### 配置端口模式

参数

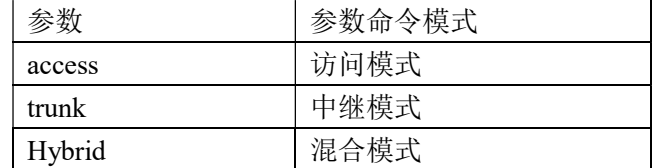

缺省

访问模式

命令模式

端口配置模式

#### 使用命令模式

交换机端口支持以下几种模式:访问模式、中继模式、混合模式

访问模式表示该端口只从属于一个 VLAN,并且只发送和接收无标签的以太网帧

中继模式表示该端口与其它交换机相连,可以发送和接收带标签的以太网帧

混合模式表示该端口既可以连电脑,也可以连交换机和路由器(是 access 模式 和 trunk 模式的集合)

示例

将端口配置为 VLAN 中继模式/混合模式/访问模式

Switch(config)# interface G1

Switch(config-if)#switchport mode trunk /hybrid/access

### 4.1.2 switchport pvid

命令描述

switchport pvid { vlan-id}

参数

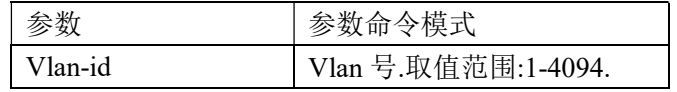

缺省

Vlan1

命令模式

端口配置模式

使用命令模式

本命令可以改变端口的默认 vlan

示例

将端口的默认 vlan 设置为 vlan2

Switch(config)# interface G1

Switch(config-if)# switchport pvid 2

### 4.1.3 switchport trunk|hybrid| access

#### 命令描述

switchport trunk tag {vlan-id}

switchport hybrid tag|untag|unpvid {vlan-id}

switchport access {vlan-id}

参数

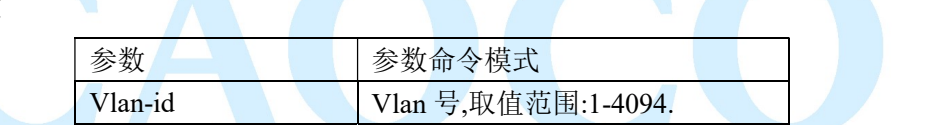

缺省

所有端口都是 vlan1 成员,不属于其它 vlan

#### 命令模式

端口配置模式

#### 使用命令模式

本命令可以将端口设置加入到一个或者多个 vlan

示例

下面命令是将 trunk 模式端口加入到一个 vlan 或者多个 vlan

switch(config)# interface G1

switch(config-if)# switchport mode trunk

switch(config-if)# switchport trunk tag 2

switch(config-if)# switchport trunk tag 3-4

下面命令是将 hybrid 模式端口加入到一个 vlan 或者多个 vlan

switch(config-if)# switchport mode hybrid switch(config-if)# switchport hybrid tag|untag 2 switch(config-if)# switchport hybrid tag| untag 3-4 下面命令是将 access 模式端口加入到 vlan2 switch(config-if)# switchport access 2

### 4.1.4 show vlan

```
命令描述
```
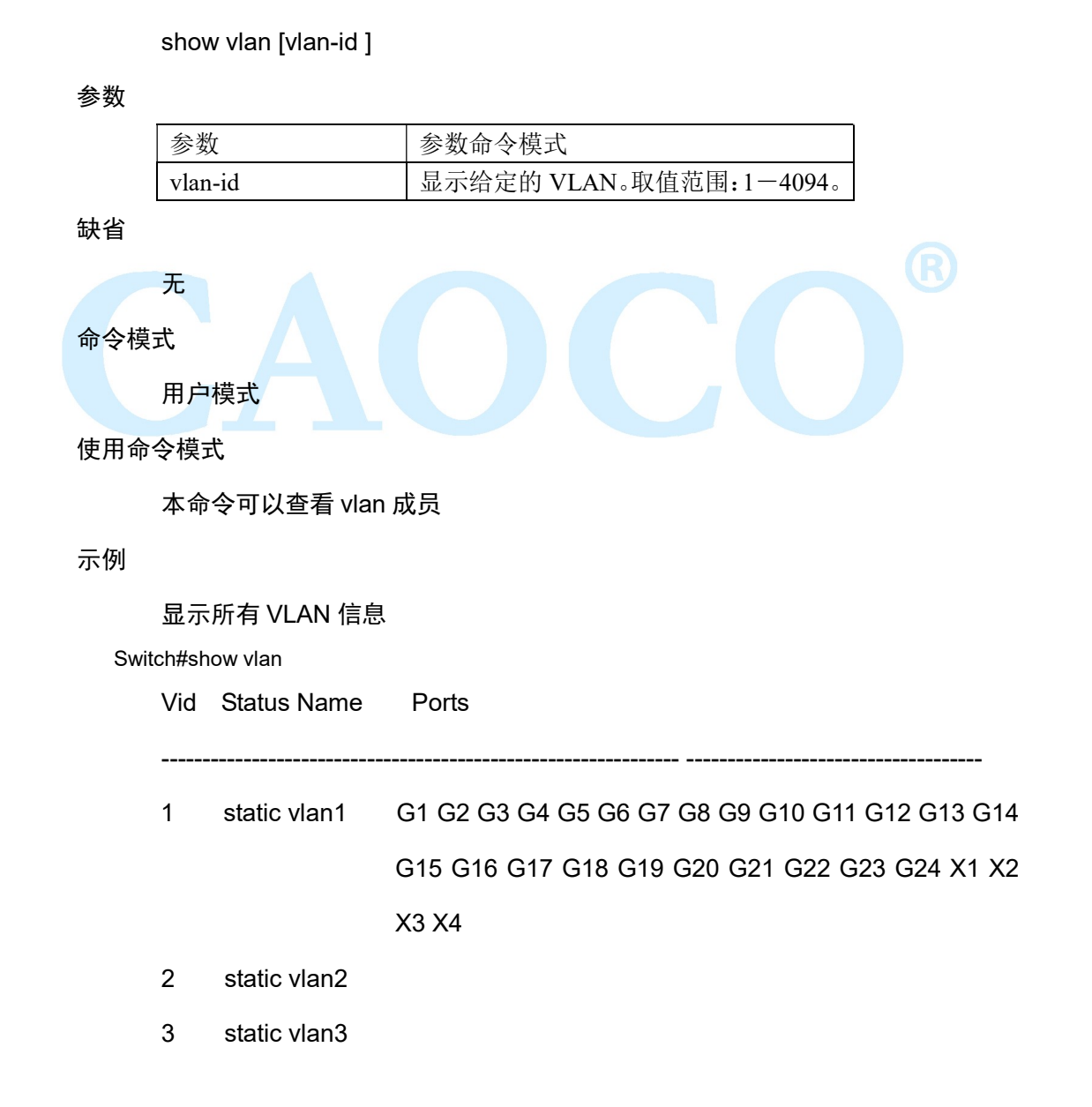

### 4.1.5 example

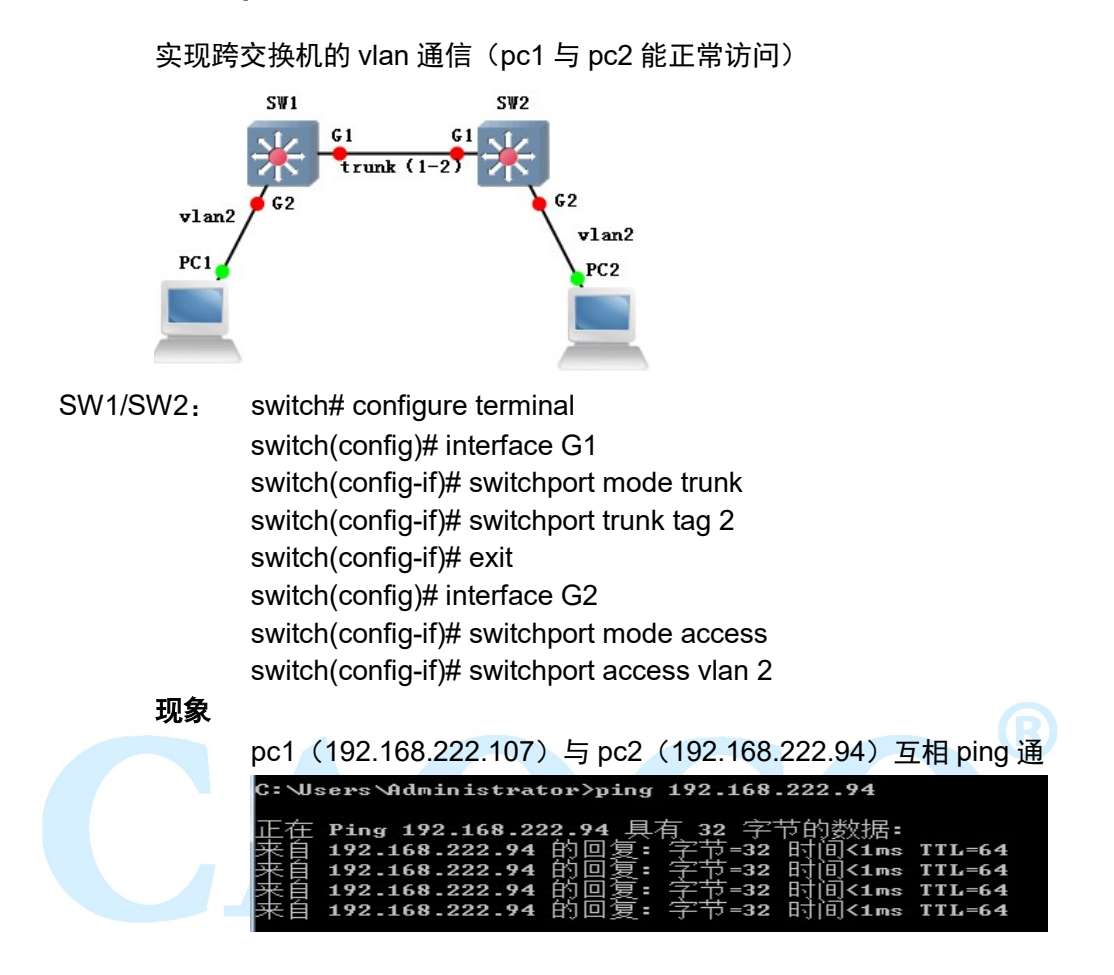

### 4.2 QinQ config

该配置命令有:

Qinq

Qinq otpid

QinQ 技术通过在以太帧中堆叠两个 802.1Q 报头,有效地扩展了 VLAN 数目,使 VLAN 的数目最多可达 4096x4096 个。

### 4.2.1 qinq

命令描述

使能端口 qinq 功能

no qinq 表示禁用该功能

参数

无

缺省

无

命令模式

接口模式

示例

switch(config)# interface g1

switch(config-if)# qinq

### 4.2.2 qinq otpid

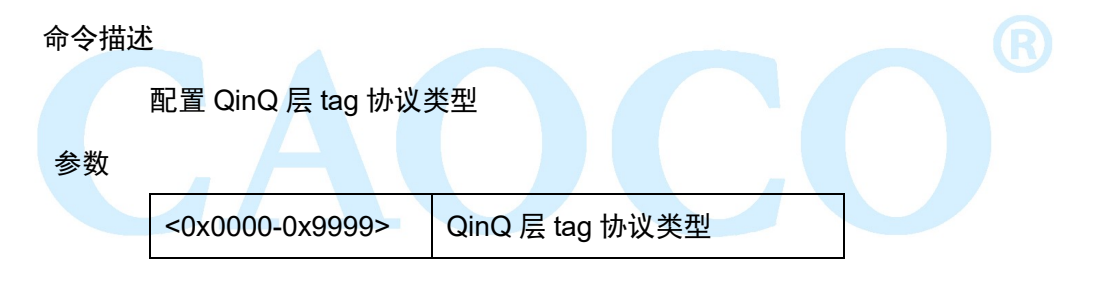

缺省

0x8100

### 命令模式

接口模式

示例

switch(config-if)# qinq otpid 0x88a8

### 4.3 MAC config

该配置命令有:

mac-address aging-time

show mac-addres

 交换机之所以能够直接对目的节点发送数据包,而不是像集线器一样以广播方式 对所有节点发送数据包,最关键的技术就是交换机可以识别连在网络上的节点的网卡 MAC 地址, 并把它们放到一个叫做 MAC 地址表的地方。这个 MAC 地址表存放于交 换机的缓存中,并记住这些地址,这样一来当需要向目的地址发送数据时,交换机就 可在 MAC 地址表中查找这个 MAC 地址的节点位置,然后直接向这个位置的节点发 送。所谓 MAC 地址数量是指交换机的 MAC 地址表中可以最多存储的 MAC 地址数量, 存储的 MAC 地址数量越多, 那么数据转发的速度和效率也就就越高。

#### 4.3.1 mac-address aging-time

命令描述

mac-address aging-time {10-1000000}

no mac-address aging-time

配置 Mac 老化时间,使用该命令的 no 形式,恢复到缺省设置

参数

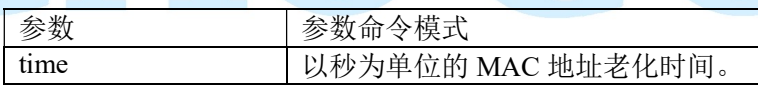

缺省

300

命令模式

全局配置模式

使用命令模式

在全局配置模式下配置 mac 地址的老化时间

示例

将 MAC 地址老化时间配置为 100 秒

Switch(config)# mac-address aging-time 100

将 MAC 地址老化时间恢复默认 300 秒

Switch(config)# no mac-address aging-time

### 4.3.2 show mac-address

命令描述

```
show mac-addres{ aging-time} 
参数
    无
缺省 
    无
命令模式
    用户模式或全局模式
使用命令模式 
    使用本命令后,可以查看 mac 地址和 mac 地址的老化时间
示例
    下面的命令可以查看 mac 地址和 mac 地址的老化时间
switch# show mac-address 
MAC Vlan Port Type
------------------------------------------------------------------------------------ 
94-de-80-dc-cf-38 1 G4 dynamic 
60-92-17-9d-30-c3 1 G4 dynamic 
Switch# show mac-address aging-time 
Mac address aging-time : 100
```
### 4.4 ARP config

该配置命令有:

show arp

arp static

arp timeout

此功能模块,可查看交换机学习到的 arp 条目信息,可添加 arp 静态条目防止非 法主机访问、可修改 arp 条目老化时间。

#### 4.4.1 show arp

命令描述

show arp

如果希望查看动态 ARP 表项,可以通过此命令。

参数

无

无

缺省

命令模式

在全局配置模式下配置该命令。

示例

查看动态 ARP 表项。

Switch(config)# show arp

### 4.4.2 arp static

命令描述

arp static ip\_addr mac\_addr

no arp static ip\_addr

如果希望添加静态 ARP, 可以通过此命令配置。使用该命令的 no 形式取消此配置。 参数

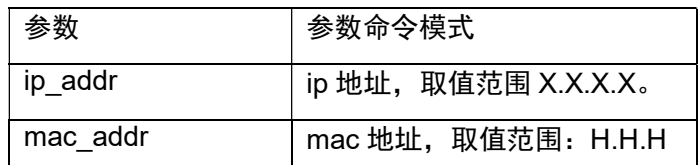

缺省

命令模式

无

在全局配置模式下配置该命令。

示例

添加静态 ARP 表项。

switch(config)# arp static 192.168.111.1 00-00-a1-b2-c3-d4

### 4.4.3 arp timeout

命令描述

arp timeout seconds

no arp timeout

如果希望设置 ARP 老化时间,可以通过此命令配置。使用该命令的 no 形式取 消此配置。

参数

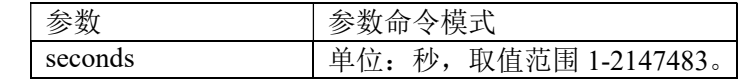

缺省

无

命令模式

在接口模式下配置该命令。

示例

设置 ARP 老化时间为 3000 秒。 switch(config)# interface vlanif1 switch(config-vlanif1)# arp timeout 3000

### 4.5 MSTP config

该配置命令有:

spanning-tree

spanning-tree mode

spanning-tree max-age

spanning-tree hello-time

spanning-tree forward-delay

spanning-tree max-hop

spanning-tree instance

show spanning-tree

show spanning-tree interface brief

STP(Spanning Tree Protocol,生成树协议)是根据 IEEE 802.1D 标准建立的, 用于在局域网中消除数据链路层物理环路的协议。运行该协议的设备通过彼此交互信 息发现网络中的环路,并有选择的对某些端口进行阻塞,最终将环路网络结构修剪成 无环路的树型网络结构,从而防止报文在环路网络中不断增生和无限循环,避免设备 由于重复接收相同的报文所造成的报文处理能力下降的问题发生。

### 4.5.1 spanning-tree

命令描述

spanning-tree no spanning-tree 配置开启 STP 设置,使用该命令的 no 形式,关闭 STP。

参数

无

缺省

缺省开启 STP 模式

命令模式

全局模式

示例

switch(config)# spanning-tree switch(config)# no spanning-tree

### 4.5.2 spanning-tree mode

命令描述

spanning-tree mode {stp|rstp|mstp}

参数

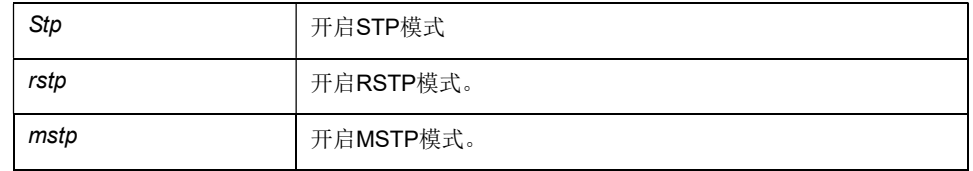

缺省

缺省开启 STP 模式

命令模式

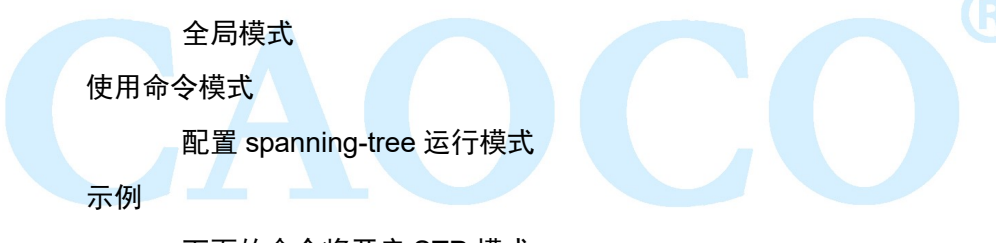

下面的命令将开启 STP 模式:

switch(config)# spanning-tree mode rstp

### 4.5.3 spanning-tree max-age

命令描述

spanning-tree max-age {6-40}

参数

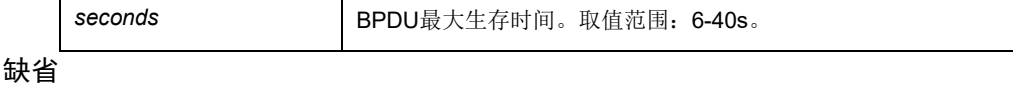

20s

命令模式

全局模式

使用命令模式

配置 STP BPDU 的最大生存时间

示例
下面的命令将配置 STP 的最大生存时间为 24 秒:

Switch(config)# spanning-tree max-age 24

# 4.5.4 spanning-tree hello-time

命令描述

spanning-tree hello-time{1-10}

参数

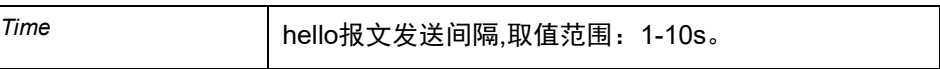

缺省

 $2s$ 

命令模式

全局配置模式

示例

下面的命令将配置 STP hello 报文发送间隔时间为 10 秒:

Switch(config)# spanning-tree hello-time 10

### 4.5.5 spanning-tree forward-delay

命令描述

spanning-tree forward-delay {4-30}

参数

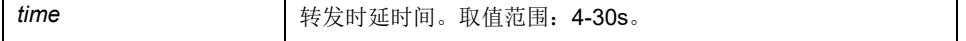

缺省

15 seconds

命令模式

全局配置模式

示例

下面的命令将配置 STP 的转发延时为 20 秒:

Switch(config)# spanning-tree forward-delay 20

### 4.5.6 spanning-tree max-hop

命令描述

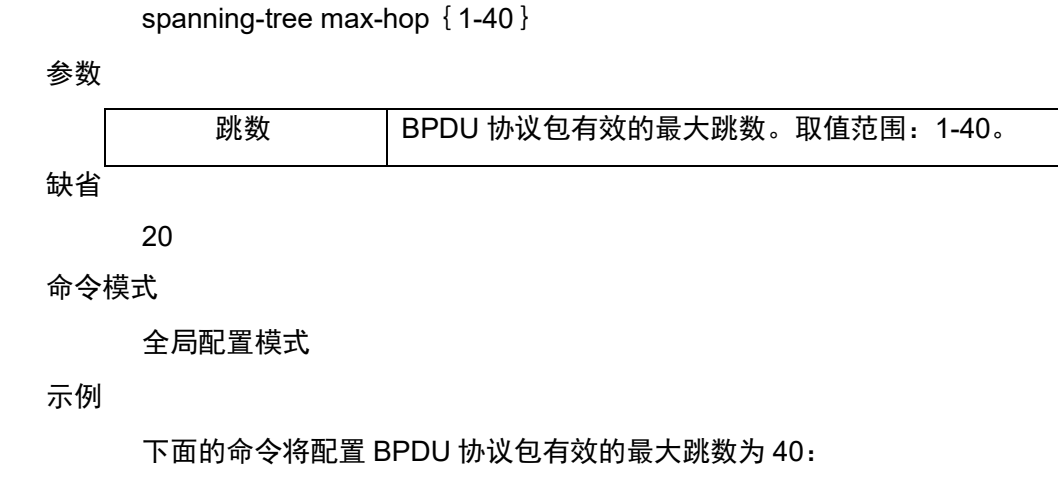

Switch(config)# spanning-tree max-hop 40

## 4.5.7 spanning-tree instance

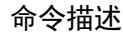

spanning-tree instance 配置 MSTP 的 vlan 与实例的映射关系

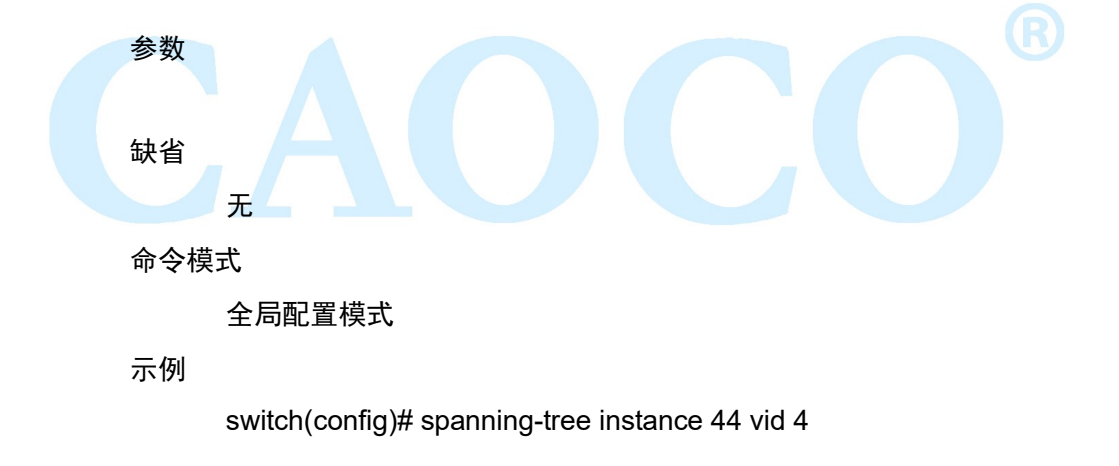

# 4.5.8 spanning-tree mstp name

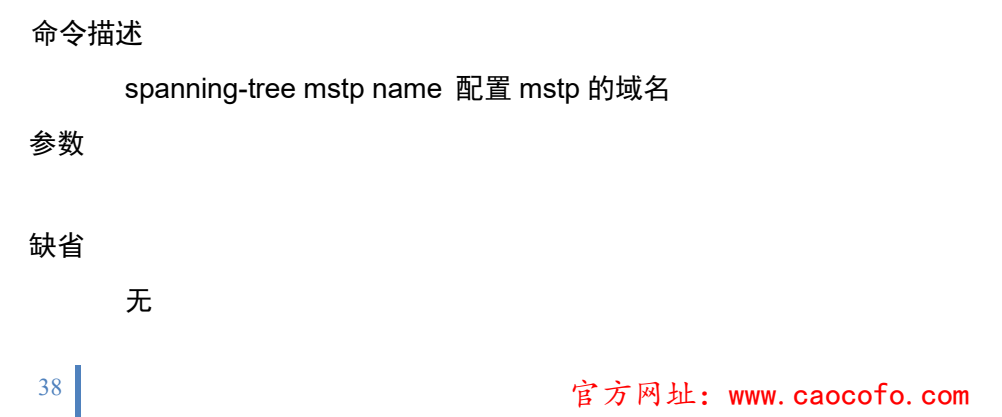

命令模式

全局配置模式

示例

switch(config)# spanning-tree mstp name 2

## 4.5.9 spanning-tree mstp revision

命令描述

spanning-tree mstp revision 配置 mstp 的修订号

参数

缺省

无

命令模式

全局配置模式

示例

switch(config)# spanning-tree mstp revision 2

# 4.5.10 show spanning-tree

命令描述 show spanning-tree 参数 无 缺省 无 命令模式 特权模式/全局模式 使用命令模式 使用本命令后,可以查看 mstp 信息 示例 下面的命令可以查看 mstp 信息: switch# show spanning-tree Spanning-tree is disable:

max age 20 bridge forward delay 20

39 **官方网址: www.caocofo.com** 

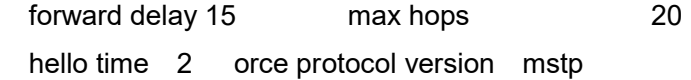

## 4.5.11 show spanning-tree interface brief

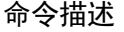

show spanning-tree interface brief

参数

无

缺省

无

命令模式

特权模式/全局模式

使用命令模式

使用本命令后,可以查看 mstp 信息

示例 switch(config)# show spanning-tree interface brief

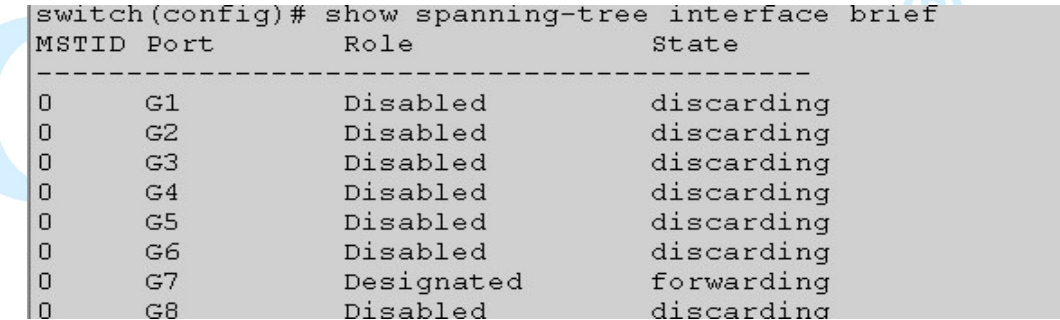

# 4.6 IGMP-snooping

该配置命令有:

igmp-snooping

igmp-snooping host-age-time

igmp-snooping fast-leave

igmp-snooping static-group

show igmp-snooping group

IGMP Snooping 是 Internet Group Management Protocol Snooping (互联网组管理协议窥探)的简称,它是运行在二层设备上的组播约束机制, 用于管理和控制组播组。

# 4.6.1 igmp-snooping

### 命令描述

igmp-snooping

no igmp-snooping

配置开启 IGMP 侦听功能,使用该命令的 no 形式,关闭该功能。

#### 参数

无

#### 缺省

关闭

## 命令模式

全局模式

#### 示例

下面的命令将配置开启和关闭 igmp-snooping:

Switch(config)# igmp-snooping

Switch(config)#no igmp-snooping

## 4.6.2 igmp-snooping host-age-time

#### 命令描述

igmp-snooping host-age-time {200-1000}

#### 参数

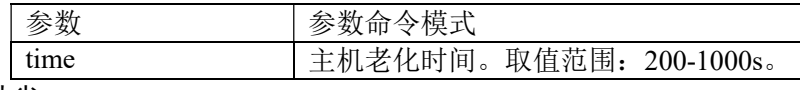

## 缺省

300

使用命令模式

配置主机老化时间

#### 命令模式

全局配置模式

#### 示例

下面的命令将配置主机老化时间为 200s:

Switch(config)# igmp-snooping host-age-time 200

# 4.6.3 igmp-snooping fast-leave

#### 命令描述

igmp-snooping fast-leave

no igmp-snooping fast-leave

配置开启端口快速离开功能,使用该命令的 no 形式,关闭该功能。

参数

无

缺省

关闭

命令模式

接口模式

示例

switch(config)# vlan 1

switch(config-vlan)# igmp-snooping fast-leave

# 4.6.4 igmp-snooping static-group

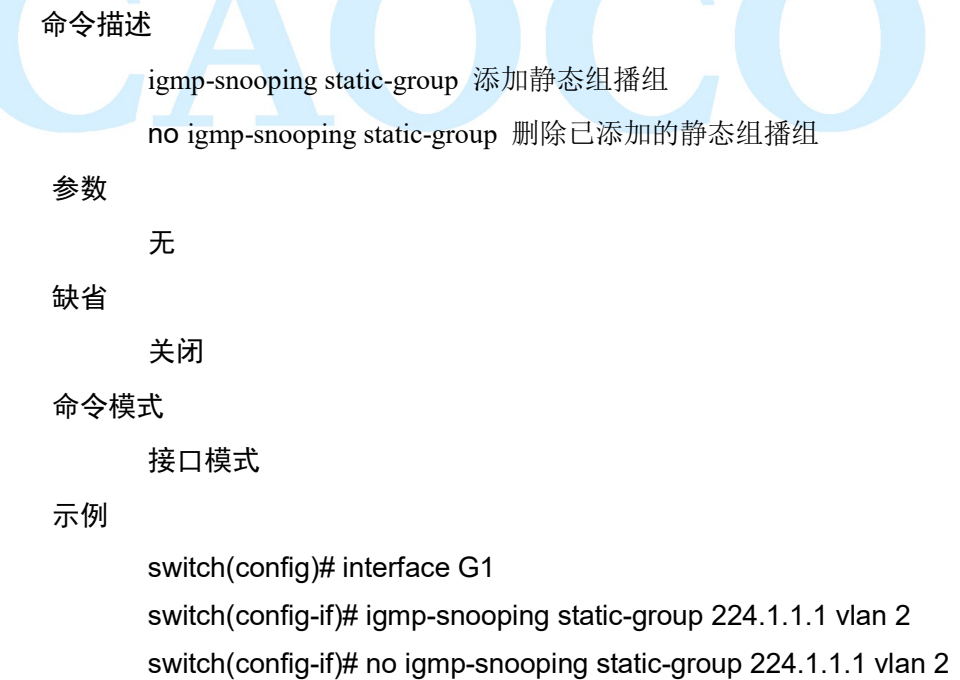

# 4.6.5 show igmp-snooping group

命令描述 show igmp-snooping group

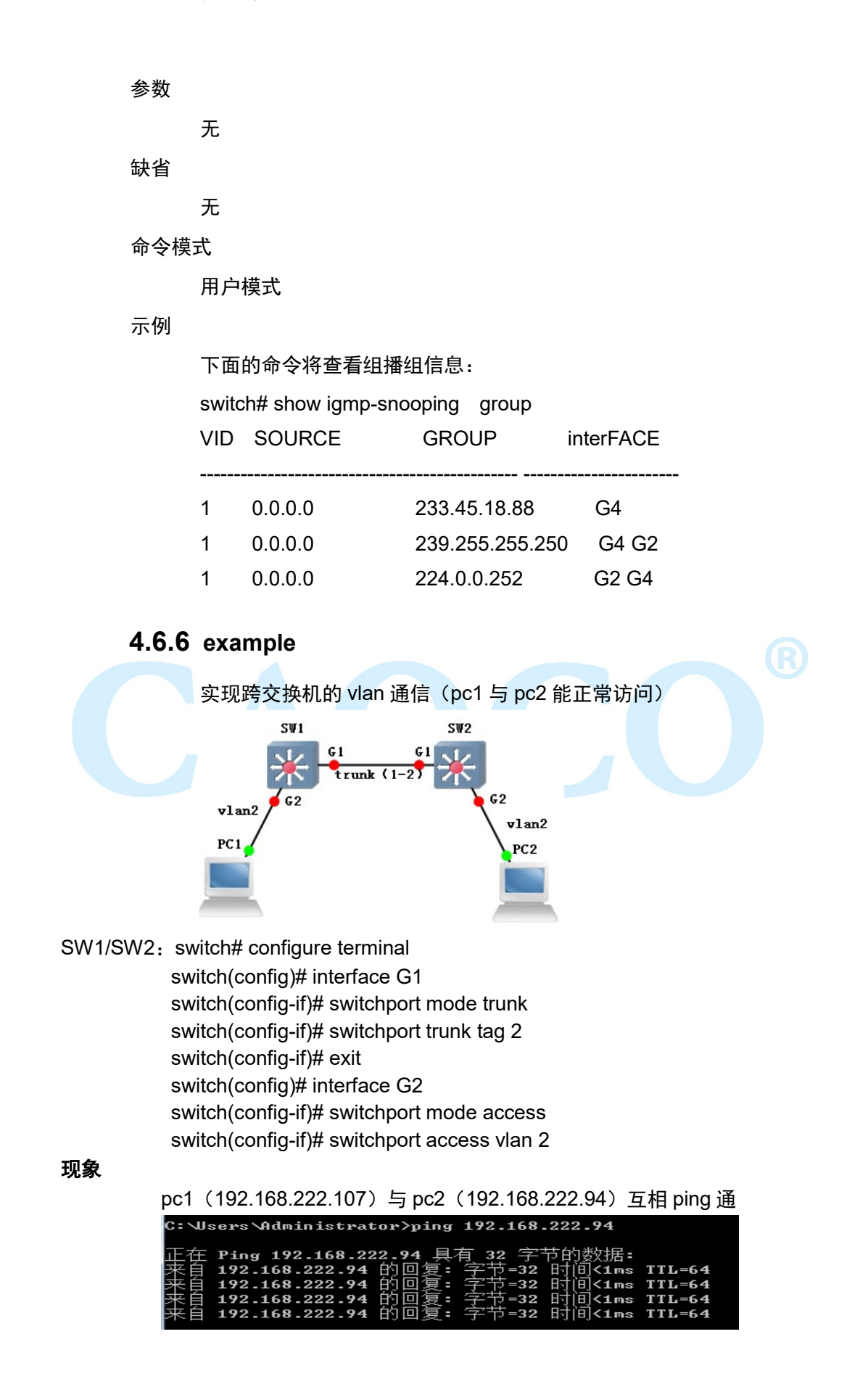

# 4.7 DHCP server

该配置的命令有:

dhcp-server

network

default-router

dns-server

static

lease

domain-name

netbios-name-server

DHCP Server : 指在一个特定的网络中管理 DHCP 标准的一台计算 机。DHCP 服务器的职责是当工作站登录进来时分配 IP 地址,并且确保分配 给每个工作站的 IP 地址不同,DHCP 服务器极大地简化了以前需要用手工来 完成的一些网络管理任务。

# 4.7.1 ip dhcpd

命令描述

dhcp-server enable 开启 DHCP Server 功能 dhcp-server disable 关闭 DHCP Server 功能

参数

无

缺省

关闭

使用命令模式

使用本命令后,可以

命令模式

全局模式

#### 示例

 开启 DHCP Server 功能 switch(config)# dhcp-server enable

# 4.7.2 pool

命令描述

dhcp-server pool <NAME>建立 DHCP 地址池

no dhcp-server pool <NAME>删除 DHCP 地址池

#### 参数

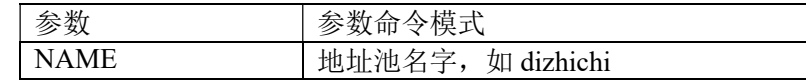

缺省

命令模式

无

全局模式

示例

建立名为 1 的地址池

switch(config)# dhcp-server pool 1

# 4.7.3 network

network A.B.C.D/M vlanif-id 设置 DHCP 下发的地址网段

参数

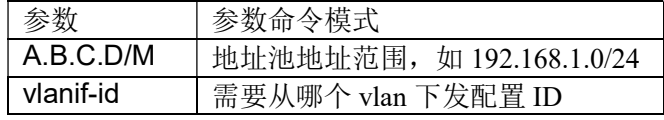

缺省

# 无

命令模式

dhcp-server 配置模式

示例

设置 DHCP 下发地址网段为 192.168.1.0/24

switch(config-dhcps)#Network 192.168.1.0/24

# 4.7.4 default-router

### 命令描述

default-router A.B.C.D 用于设置 DHCP 下发的地址的网关

参数

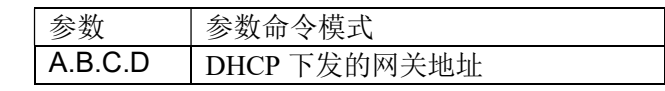

缺省

无

命令模式

dhcp-server 配置模式

示例

switch(config-dhcps)#Default-router 192.168.1.1

设置 DHCP 下发地址的网关

## 4.7.5 dns-server

命令描述

dns-server A.B.C.D 可以设置 DHCP 的 DNS

参数

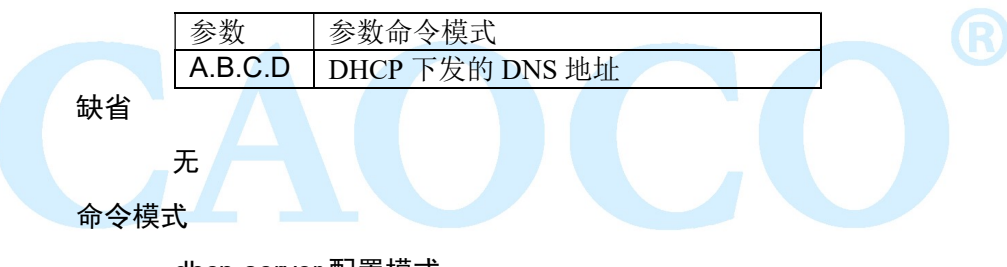

dhcp-server 配置模式

示例

 设置 DNS 服务器地址为 192.168.1.1 114.114.114.114 switch(config-dhcps)#dns-server 192.168.1.1 114.114.114.114

## 4.7.6 static

命令描述

static A.B.C.D MAC

no static A.B.C.D

设置静态绑定条目,使用该命令的 no 形式,删除静态绑定条目。

参数

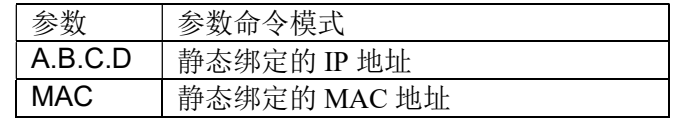

缺省

无

命令模式

dhcp-server 配置模式

示例

静态绑定 192.168.1.1 与 11-11-11-11-11-11,然后删除该条目 switch(config-dhcps)#static 192.168.1.1 11-11-11-11-11-11 switch(config-dhcps)#no static 192.168.1.1

## 4.7.7 lease

命令描述

lease <0-31536000>/infinite

设置 dhcp 地址的租期时间

参数

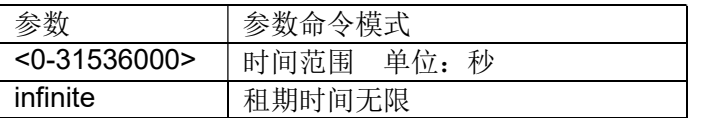

缺省

Infinite

命令模式

dhcp-server 配置模式

示例

配置 dhcp 地址池租期时间为 3600 秒

switch(config-dhcp)# lease 3600

# 4.7.8 domain-name

#### 命令描述

domain-name domain

设置 dns 服务器的域名

#### 参数

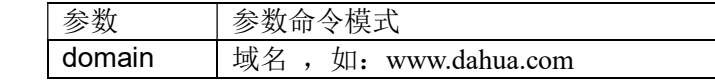

缺省

无

### 命令模式

dhcp-server 配置模式

示例

 设置主 DNS 服务器域名为 www.dahua.com switch(config)# dhcp pool 1 switch(config-dhcp)# domain-name www.dahua.com

### 4.7.9 example

配置交换机为 dhcp 服务器,客户端 ip 信息由服务器统一分配

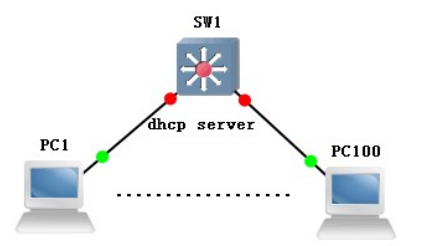

switch# configure terminal switch(config)# dhcp-server enable switch(config)# dhcp-server pool a switch(config-dhcps)# default-router 192.168.1.1 switch(config-dhcps)#dns-server 8.8.8.8 switch(config-dhcps)# lease 1000 switch(config-dhcps)# network 192.168.1.0/24

现象

pc1-pc100 等客户端可从 dhcp server (sw1) 获取到正确的 ip 信息。 注: 配置 vlan 的 dhcp server 时, 需配置同 vlan 的三层接口, dhcp server 才能给相应 vlan 下的客户端下发 ip 信息

# 4.8 DHCP relay

#### 功能介绍

如果 DHCP 客户机与 DHCP 服务器在同一个物理网段,则客户机可 以正确地获得动态分配的 ip 地址。如果不在同一个物理网段,则需要 DHCP Relay Agent(中继代理)。用 DHCP Relay 代理可以去掉在每个物理的网段都 要有DHCP服务器的必要,它可以传递消息到不在同一个物理子网的DHCP服 务器,也可以将服务器的消息传回给不在同一个物理子网的 DHCP 客户机。

#### 4.8.1 dhcp-relay

命令描述 dhcp-relay 参数 无 缺省 禁用 命令模式 特权模式,接口模式 示例 开启 DHCP 服务器中继功能。 switch(config)# dhcp-relay enable 在 vlan1 开启 192.168.1.1DHCP 服务器中继功能。 switch(config-vif)# dhcp-relay remote-server 192.168.1.1

# 4.9 DHCP snooping

该配置的命令有: dhcp-snooping

# 4.9.1 dhcp-snooping

命令描述

dhcp-snooping

no dhcp-snooping

开启 DHCP 侦听功能, 使用该命令的 no 形式, 关闭该功能。

### 参数

无

## 缺省

禁用

### 命令模式

全局模式

示例

无

# 4.9.2 dhcp-snooping

## 命令描述

dhcp-snooping untrust

no dhcp-snooping untrust

设置端口的模式为不信任,使用该命令的 no 形式,端口模式配置为

信任。

参数

无

### 缺省

非信任

#### 命令模式

端口模式

#### 示例

设置端口 1 的模式为信任

Switch(config-if)# no dhcp-snooping untrust

# 4.9.3 show dhcp-snooping

命令描述

show dhcp-snooping

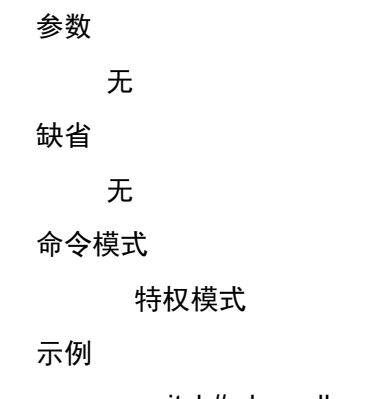

switch# show dhcp-snooping

# 4.10 QoS config

该配置的命令有:

qos cos default cos map dscp map scheduler police 功能介绍

QoS(Quality of Service,服务质量)指一个网络能够利用各种基础 技术,为指定的网络通信提供更好的服务能力, 是网络的一种安全机制, 是 用来解决网络延迟和阻塞等问题的一种技术。 在正常情况下, 如果网络只用 于特定的无时间限制的应用系统,并不需要 QoS,比如 Web 应用,或 E-mail 设置等。但是对关键应用和多媒体应用就十分必要。当网络过载或拥塞时, QoS 能确保重要业务量不受延迟或丢弃,同时保证网络的高效运行。

### 4.10.1 QOS

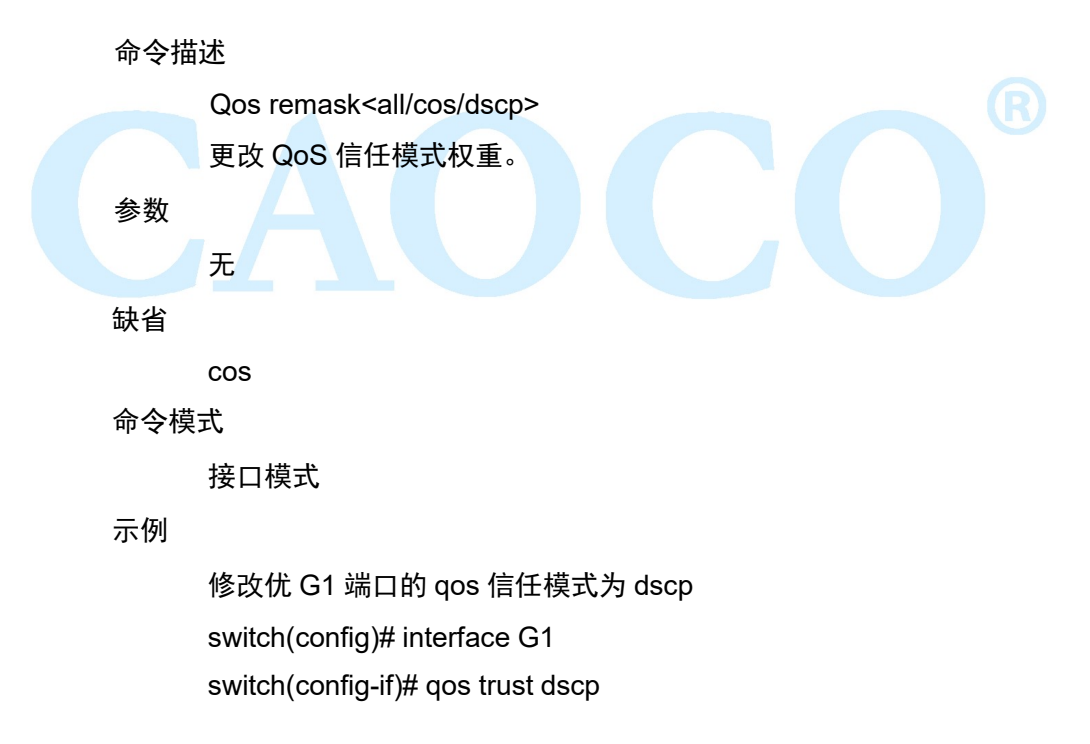

# 4.10.2 cos default

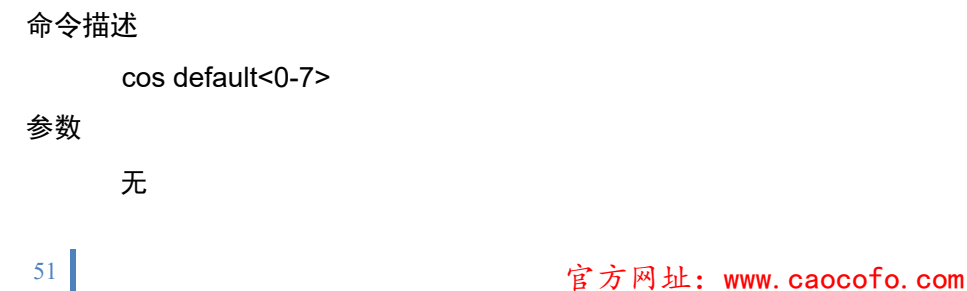

缺省  $\overline{0}$ 命令模式 接口模式 示例 修改 G1 端口的默认 cos 优先级 switch(config)# interface g1 switch(config-if)# cos default 6

# 4.10.3 cos map

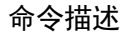

cos map

设置 cos 优先级与队列的映射关系

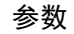

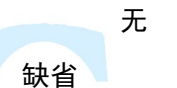

优先级与队列一一映射

命令模式

全局模式

#### 示例

将 cos 优先级 0 映射到队列 3

switch(config)# cos map 0 3

# 4.10.4 dscp map

### 命令描述

dscp map

设置 dscp 优先级与 cos 优先级的映射关系

#### 参数

无

# 缺省

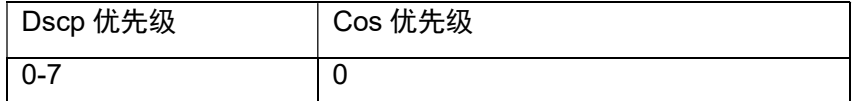

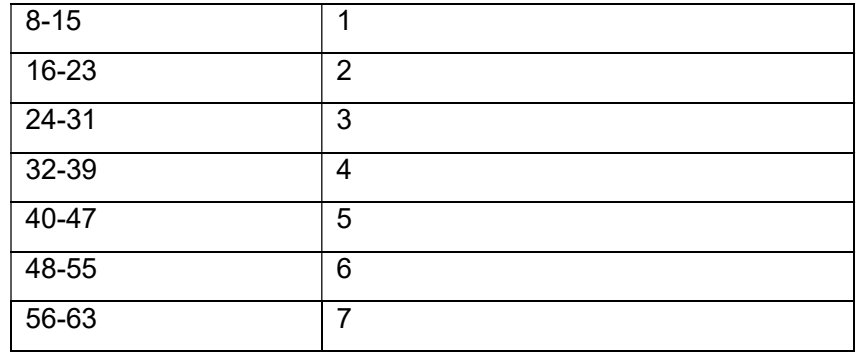

命令模式

全局模式

示例

将 dscp 优先级 45 映射到 cos 优先级 7

switch(config)# dscp map 45 7 7

# 4.10.5 scheduler policy

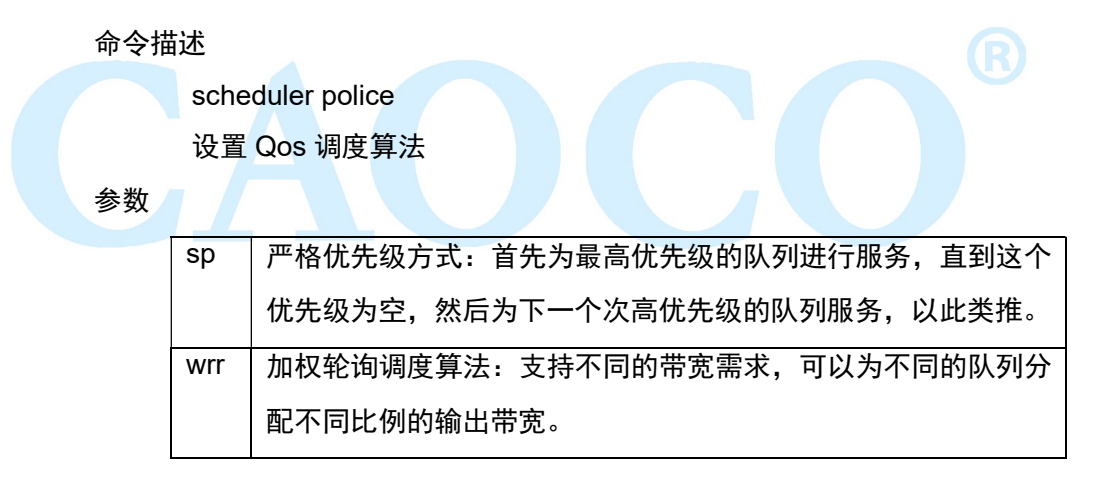

缺省

sp

命令模式

全局模式

示例

switch(config)# scheduler policy wrr 1 2 3 4 5 6 7 8

# 4.10.6 example

测试拓扑(测试基于端口的 QoS)

Ixia 测试仪的 1-3 口分别对应交换机的 G18-G22

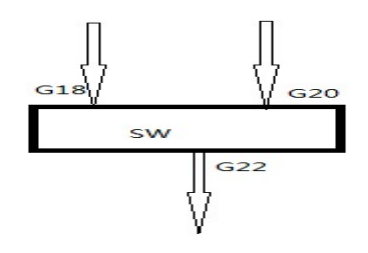

(一)配置

//当入端口的数据包不带任何优先级标志,会带上端口设置的优先级进入到相 应队列

设置交换机 18 口入的数据包打上优先级 7,20 口入的数据包打上优先级 6。

switch(config)#interface G18

switch(config-if)cos default 7

switch(config-if)no qos trust

switch(config-if)exit

switch(config)#interface G20

switch(config-if)cos default 6

switch(config-if)no qos trust

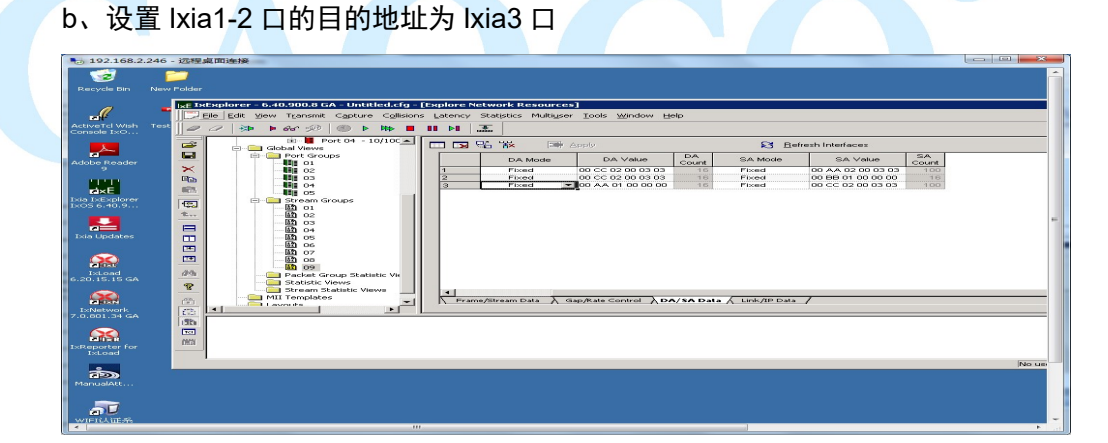

c、学习 MAC 地址后开始 1-2 口的发包动作

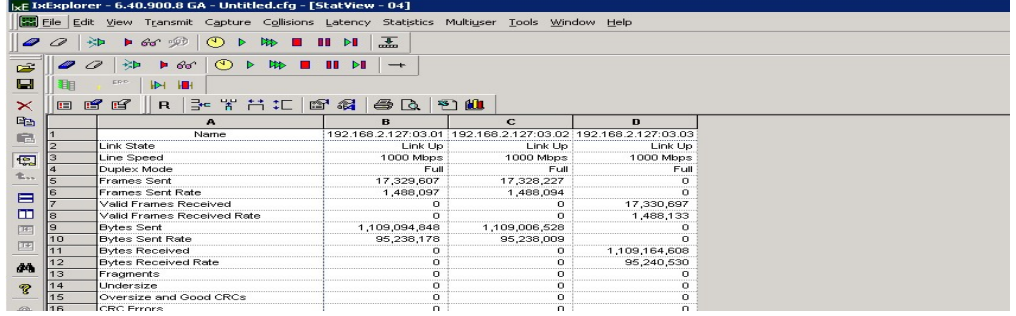

(二)测试结果

结论: pass

在 3 端口抓包观察原 MAC 地址可以看到接收到的数据包是来自端口 1

先队列高的数据包通过

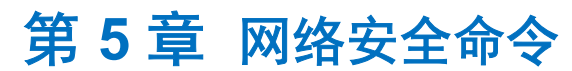

# 5.1 Anti-attack

防攻击配置命令有:

system ignore icmp-echo

system protection syn-ack

system rate-limit

功能介绍

防攻击配置用于忽略目的为本设备的 ICMP 请求、防御对本设备的 TCP SYN 攻击以及控制 CPU 接收数据的阀值。

### 5.1.1 system ignore icmp-echo

命令描述

如果希望忽略目的为本设备的 ICMP 请求,可以通过此命令配置。使 用该命令的 no 形式取消此配置。 system ignore icmp-echo no system ignore icmp-echo

#### 参数

无

缺省

无

命令模式

在全局配置模式下配置该命令。

示例

配置忽略目的为本设备的 ICMP 请求。

switch(config)# system ignore icmp-echo

### 5.1.2 system protection ddos

命令描述

如果希望防御对本设备的 ddos 攻击,可以通过此命令配置。使用该 命令的 no 形式取消此配置。

system protection ddos

no system protection ddos

参数

缺省

无

命令模式

全局模式

示例

配置防御对本设备的 ddos 攻击。

switch(config)# system protection ddos

### 5.1.3 system rate-limit

命令描述

如果希望控制 CPU 接收数据的阀值,可以通过此命令配置。使用该命 令的 no 形式取消此配置。

system rate-limit value

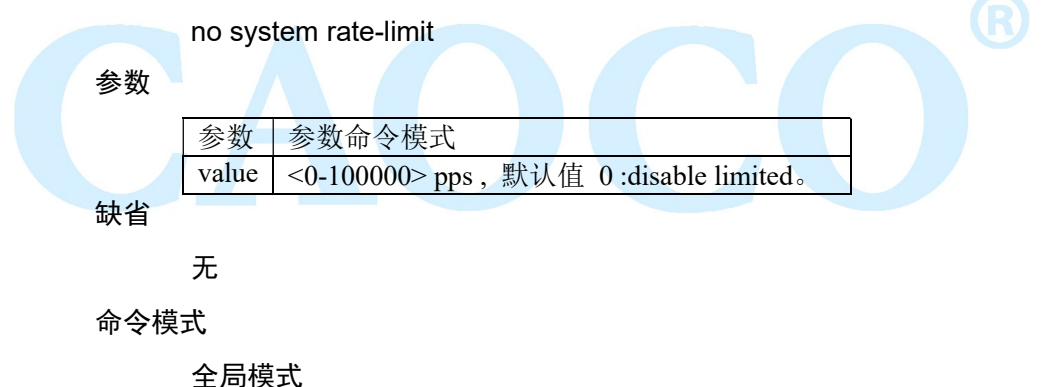

示例

配置 CPU 接收数据的阀值为 1000。 switch(config)# system rate-limit 1000 关闭 CPU 接收数据的阀值控制功能。 switch(config)# no system rate-limit

# 5.2 MAC binding

MAC 绑定配置命令有:

mac-address static

# 5.2.1 mac-address static

命令描述

57 深圳巢客科技有限公司

mac-address static mac-addr vlan vlan-id interface interface-id no mac-address static mac-addr vlan vlan-id

如果希望添加一个静态 MAC 地址,可以通过此命令配置。使用该命 令的 no 形式取消此配置。

参数

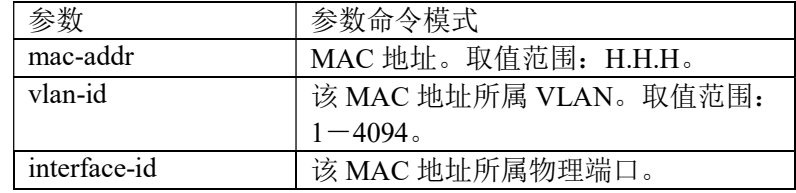

缺省

无

命令模式

在全局配置模式下配置该命令。

示例

配置 MAC 地址 00-00-0 0-00-00-01 绑定到属于 VLAN2 的端口 G10

上。

switch(config)# mac-address static 00-00-00-00-00-01 vlan 2 interface G10

# 5.3 ARP binding

该配置的命令有:

arp

功能介绍

为了更好的对网络中的计算机进行管理,您可以通过 ARP 绑定功能来 控制网络中计算机间的访问(IP 绑定)。

## 5.3.1 arp static

命令描述

arp static

参数

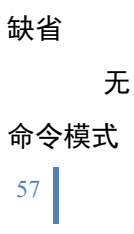

在全局配置模式下配置该命令。

示例

switch(config)# arp static 192.168.1.1 50-46-5D-E2-D5-50

#### 5.3.2 show arp

```
 命令描述:
```
查看该 arp 地址的绑定

show arp

#### 参数:

缺省

无

命令模式

在特权配置模式下配置该命令。

示例

显示 ARP 绑定列表

switch(config)# show arp

# 5.4 ACL config

该配置的命令有:

mac acl

ip acl

rule

ip/mac access-group

功能介绍

访问控制列表 (Access Control List, ACL) 用来控制端口进出的数 据包。

信息点间通信和内外网络的通信都是企业网络中必不可少的业务需 求,为了保证内网的安全性,需要通过安全策略来保障非授权用户只能访问特 定的网络资源,从而达到对访问进行控制的目的。简而言之,ACL 可以过滤 网络中的流量,是控制访问的一种网络技术手段。

配置 ACL 后,可以限制网络流量,允许特定设备访问,指定转发特定 端口数据包等。如可以配置 ACL,禁止局域网内的设备访问外部公共网络, 或者只能使用 FTP 服务。ACL 既可以在路由器上配置,也可以在具有 ACL 功能的业务软件上进行配置。

ACL 是物联网中保障系统安全性的重要技术,在设备硬件层安全基础 上,通过对在软件层面对设备间通信进行访问控制,使用可编程方法指定访问 规则,防止非法设备破坏系统安全,非法获取系统数据。

## 5.4.1 mac acl

命令描述

```
mac acl <1-99>
```

```
no mac acl <1-99>
```
如果希望添加一个 mac acl 组, 可以通过此命令配置。使用该命令的 no 形式删除该组。

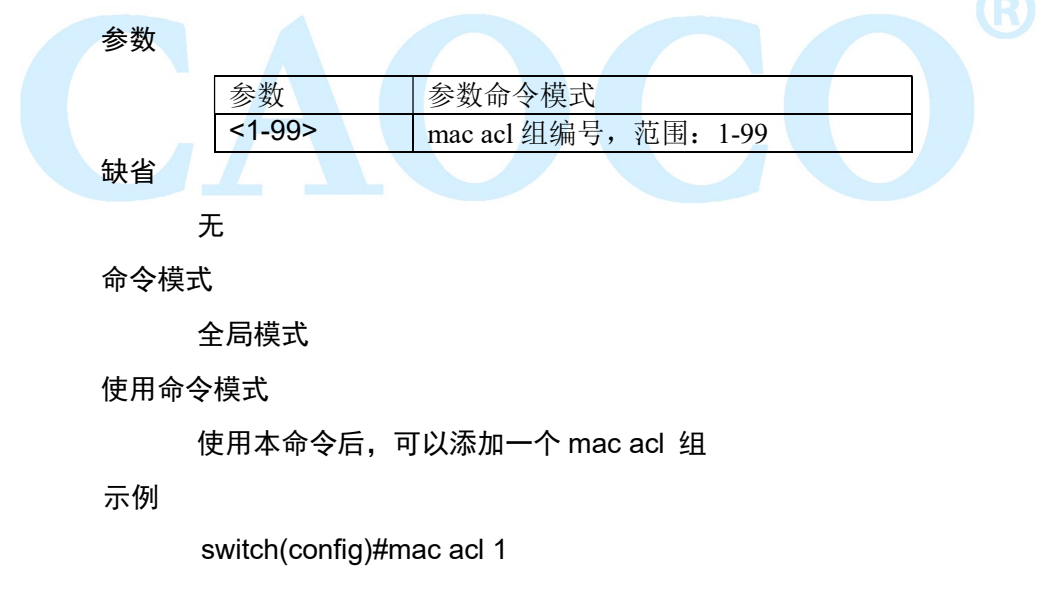

#### 5.4.2 ip acl

命令描述

ip acl <100-999>

no ip acl <100-999>

如果希望添加一个 ip acl 组,可以通过此命令配置。使用该命令的 no 形式删除该组。

#### 参数

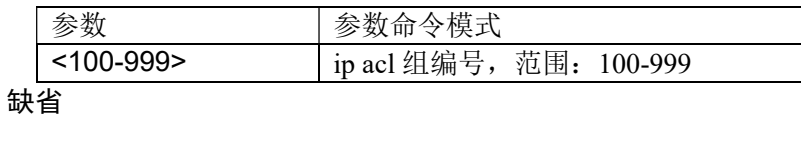

无

命令模式

全局模式

示例

switch(config)#ip acl 100

## 5.4.3 rule

命令描述

rule <1-127> deny/permit <source mac> <destination mac> cos <0-7>/vlan <1-4094>/eth\_type ETHTYPE

rule <1-127> deny/permit icmp/igmp/tcp/udp/ip <source ip> <destination ip> ip\_pri<0-7> / tos\_pri<0-15>/ dscp\_pri<0-63>

no rulel <1-127>

如果希望添加一个 acl 规则,可以通过此命令配置。使用该命令的 no

#### 形式删除该组。

参数

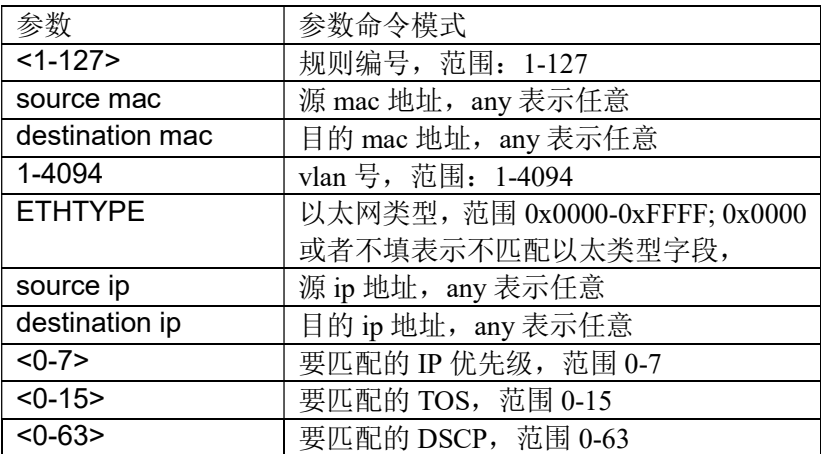

缺省

无

命令模式

全局模式

使用命令模式

使用本命令后,可以添加一个 acl 规则

示例

添加一条 mac acl 1 的 rule 1 switch(config)#mac acl 1 switch(config-acl-mac)#rule 1 deny any any

#### 5.4.4 ip/mac access-group

命令描述

ip access-group <100-999>

no ip access-group <100-999>

mac access-group <1-99>

no mac access-group <1-99>

使用本命令后,可以绑定端口使用的 acl 规则

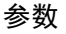

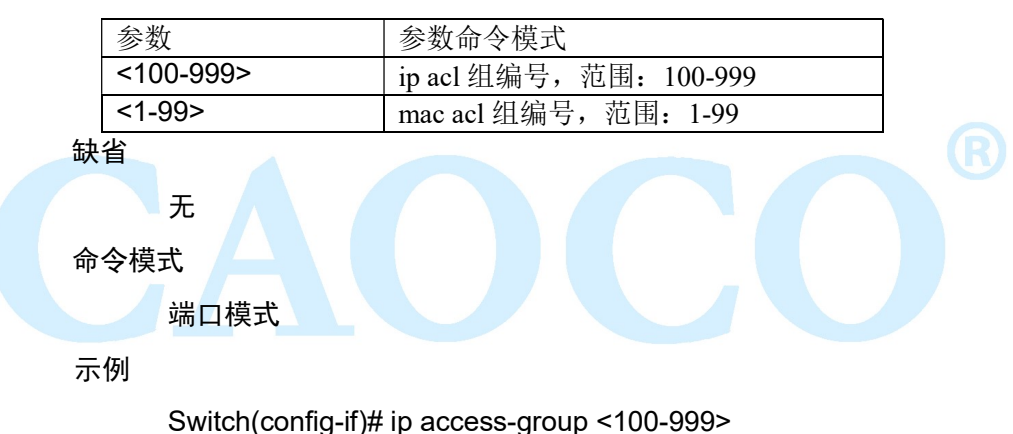

# 5.5 802.1X config

该配置的命令有:

dot1x auth-port system-auth-ctrl

dot1x initialize interface IFNAME

dot1x radius-client source-interface HOSTNAME PORT

dot1x radius-server deadtime MIN

dot1x radius-server host HOSTNAME auth-port PORTNO key STRING retransmit RETRIES timeout SEC

dot1x re-authenticate interface IFNAME

功能介绍

802.1x 协议是基于 Client/Server 的访问控制和认证协议。它可以限制 未经授权的用户/设备通过接入端口(access port)访问 LAN/WLAN。在获得交

61 **for the control of the control of the control of the control of the control of the control of the control of the control of the control of the control of the control of the control of the control of the control of the** 

换机或 LAN 提供的各种业务之前,802.1x 对连接到交换机端口上的用户/设备 进行认证。在认证通过之前,802.1x 只允许 EAPoL(基于局域网的扩展认证 协议)数据通过设备连接的交换机端口;认证通过以后,正常的数据可以顺利 地通过以太网端口。

### 5.5.1 dot1x auth-port system-auth-ctrl

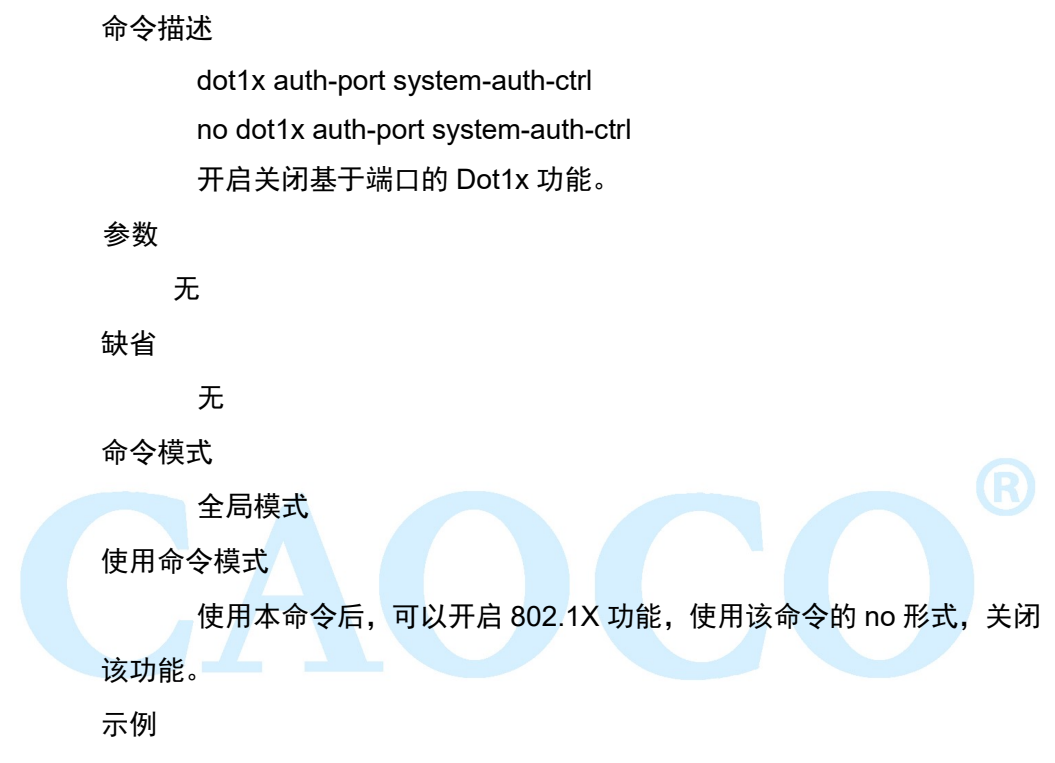

switch(config)# dot1x auth-port system-auth-ctrl

### 5.5.2 dot1x initialize interface IFNAME

#### 命令描述

dot1x initialize interface IFNAME

初始化端口的 802.1X 认证。

#### 参数

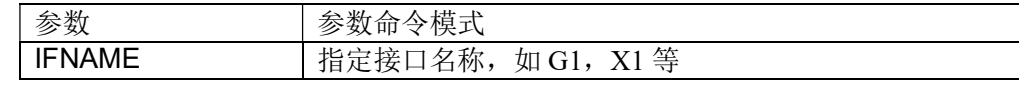

缺省

无

命令模式

全局模式

使用命令模式

使用本命令后,初始号认证,已连接的会话将会断开。

示例

switch(config)# dot1x initialize interface G1

## 5.5.3 dot1x radius-client source-interface HOSTNAME PORT

```
命令描述
```
dot1x radius-client source-interface HOSTNAME PORT

参数

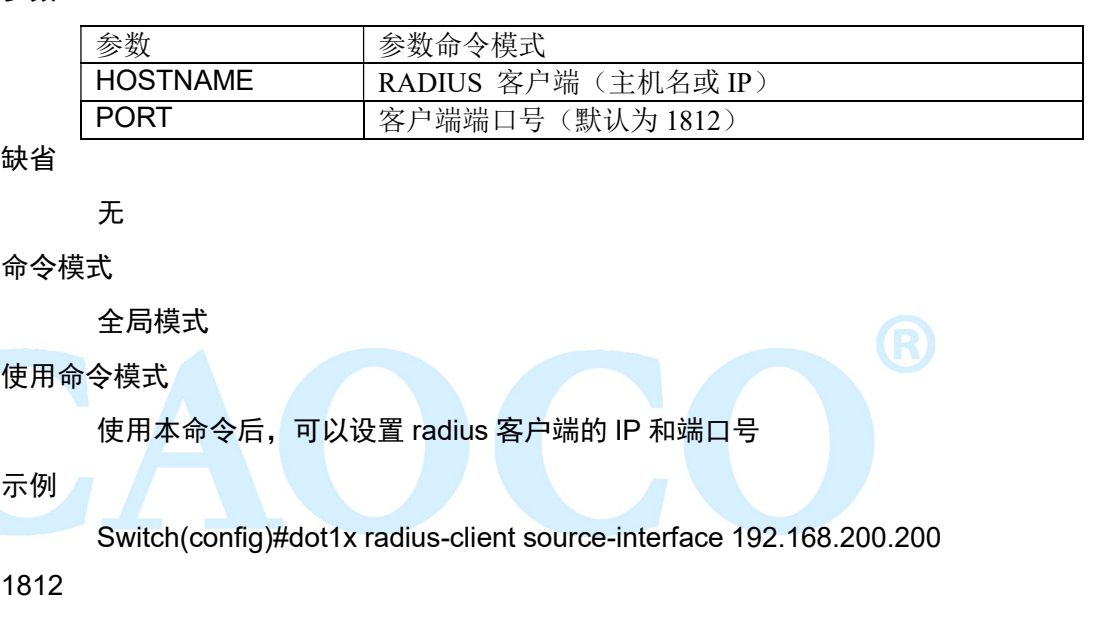

## 5.5.4 dot1x radius-server deadtime MIN

命令描述

dot1x radius-server deadtime MIN

配置计费服务器的 IP 地址及备用服务器 IP 地址和秘钥。

#### 参数

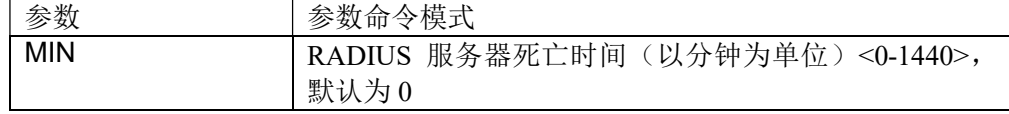

缺省

无

命令模式

全局模式

使用命令模式

使用本命令后,可以设置 Radius 服务器的死亡时间

示例

switch(config)# dot1x radius-server deadtime 5

### 5.5.5 dot1x radius-server

#### 命令描述

dot1x radius-server host HOSTNAME auth-port PORTNO key STRING retransmit RETRIES timeout SEC

配置认证服务器的更新间隔/保持认证时间。

参数

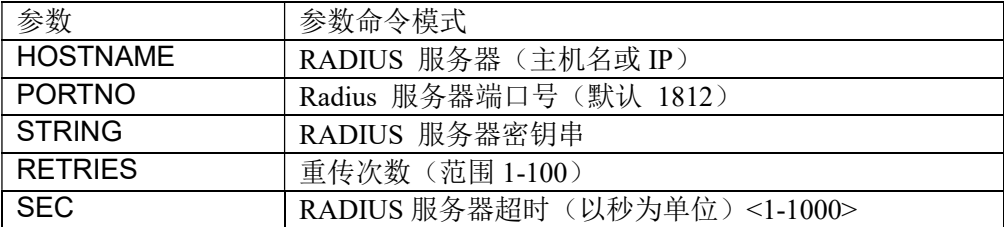

```
缺省
```
命令模式

全局模式

无

使用命令模式

使用本命令后,可以设置 Radius 服务器相关参数

#### 示例

switch(config)#Dot1x radius-server host 192.168.200.1 auth-port 1812 key 123456 retransmit 3 timeout 5

## 5.5.6 dot1x re-authenticate

#### 命令描述

dot1x re-authenticate interface IFNAME

手动对指定端口进行重认证。

#### 参数

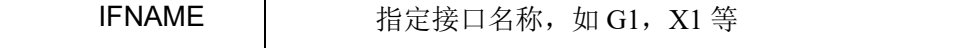

#### 缺省

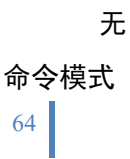

全局模式

使用命令模式

使用本命令后,对指定端口进行重认证

示例

配置端口 G1 的重认证

Switch(config)# dot1x re-authenticate interface

### 5.5.7 dot1x initialize

命令描述

dot1x initialize

对指定端口进行初始化,即禁用端口并尝试重新验证。

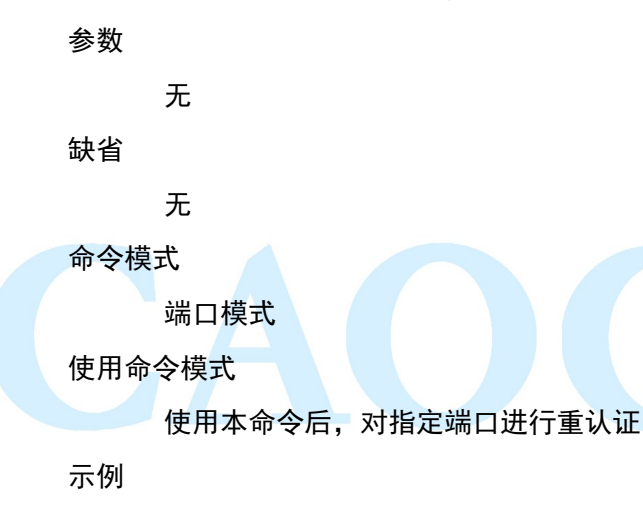

 端口 G1 初始化 Switch(config)# interface G1 Switch(config-if)# dot1x initialize

## 5.5.8 dot1x keytxenabled

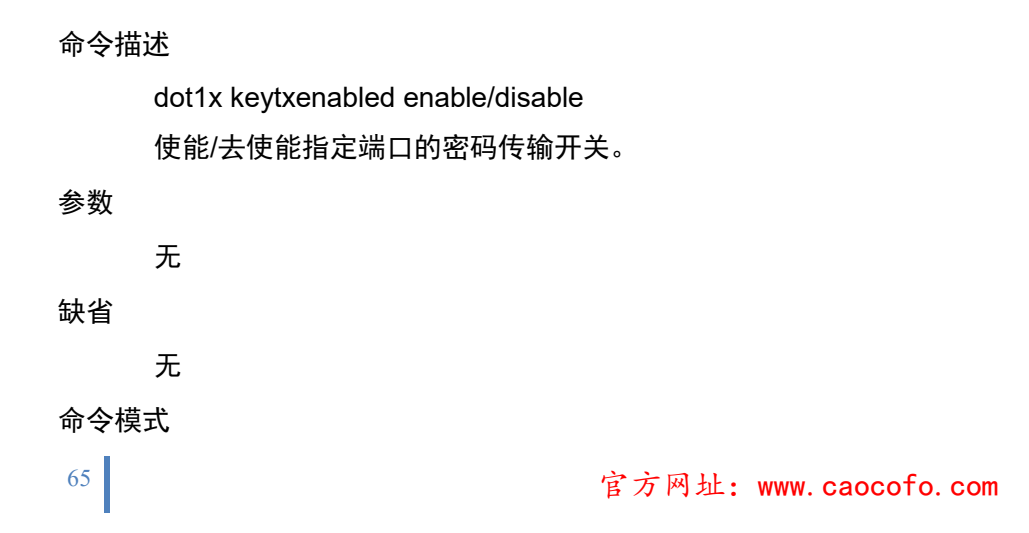

端口模式

使用命令模式

使用本命令后,使能指定端口的密码传输开关

示例

 端口 G1 初始化 Switch(config)# interface G1 Switch(config-if)# dot1x keytxenabled enable

#### 5.5.9 dot1x port-control

命令描述 dot1x port-control auto dot1x port-control dir both/in dot1x port-control force-authorized dot1x port-control unforce-authorized 配置指定端口的认证模式。 参数 无 缺省 无 命令模式 端口模式 使用命令模式 使用本命令设置指定端口的认证模式 示例 配置 G1 口认证模式为自动,控制方向为双向 Switch(config)# interface G1 Switch(config-if)#dot1x port-control auto Switch(config-if)# dot1x port-control dir both

### 5.5.10 dot1x protocol-version

#### 命令描述

dot1x protocol-version 1/2

配置指定端口的认证协议版本,默认为 2。

参数 无 缺省 无 命令模式 端口模式 使用命令模式 使用本命令设置指定端口的认证协议版本 示例 配置 G1 口认证协议版本为 1 Switch(config)# interface G1 Switch(config-if)#dot1x protocol-version 1

# 5.5.11 dot1x quiet-period

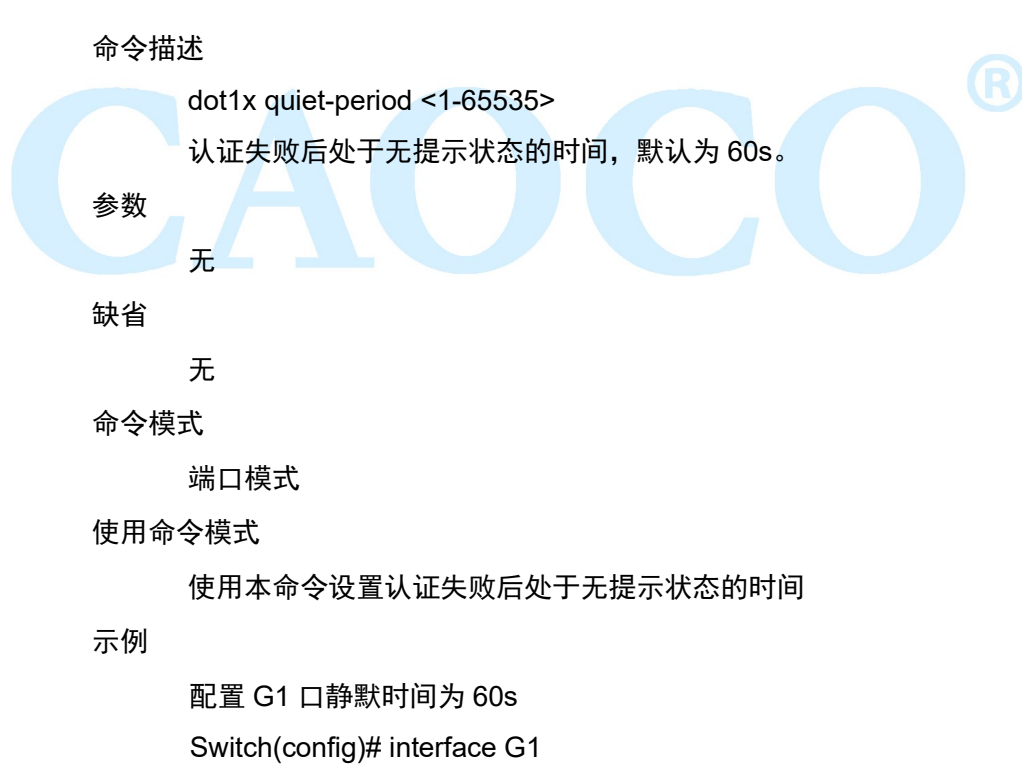

Switch(config-if)#dot1x quiet-period 60

### 5.5.12 dot1x re-authenticate

命令描述

dot1x re-authenticate

对指定端口进行重认证。

参数 无 缺省 无 命令模式 端口模式 使用命令模式 使用本命令对指定端口进行重认证 示例 配置 G1 重认证 Switch(config)# interface G1 Switch(config-if)#dot1x re-authenticate

# 5.5.13 dot1x reauthMax

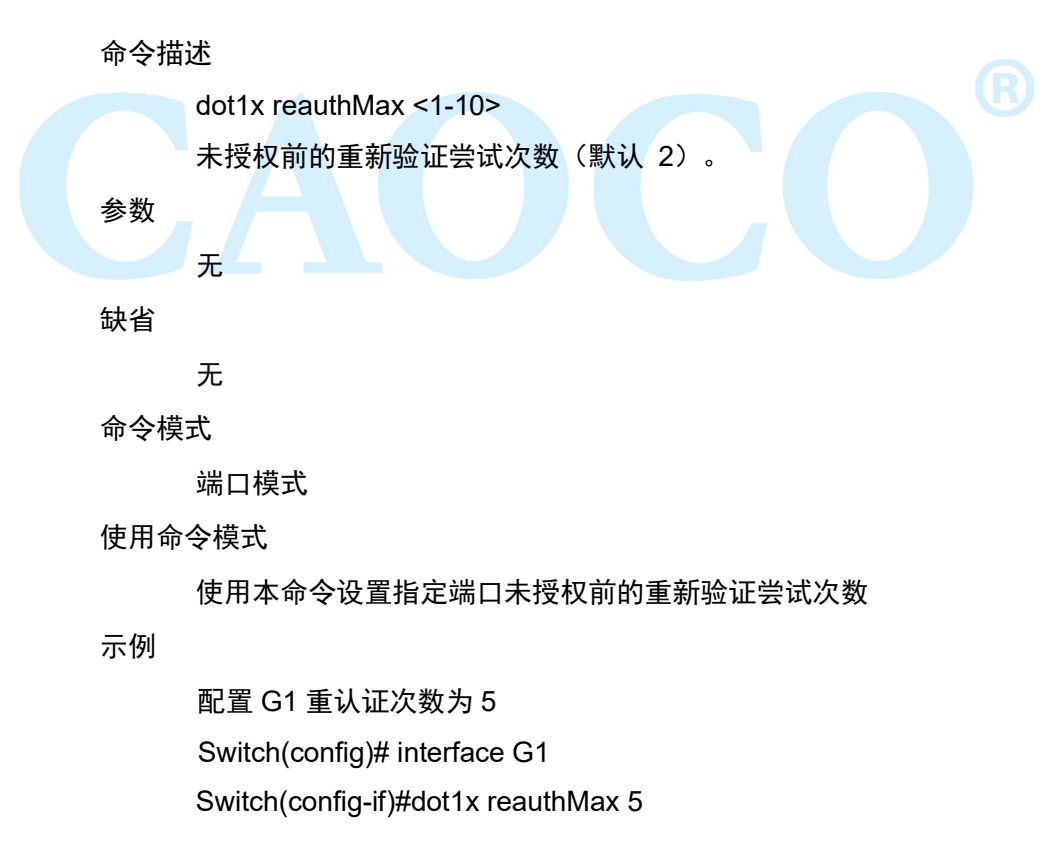

### 5.5.14 dot1x reauthentication

命令描述

dot1x reauthentication

使能指定端口的重认证,前面加 no 命令去使能。

参数 无 缺省 无 命令模式 端口模式 使用命令模式 使用本命令设置指定端口重认证开关 示例 启用 G1 重认证 Switch(config)# interface G1 Switch(config-if)#dot1x reauthentication

# 5.5.15 dot1x timeout

### 命令描述

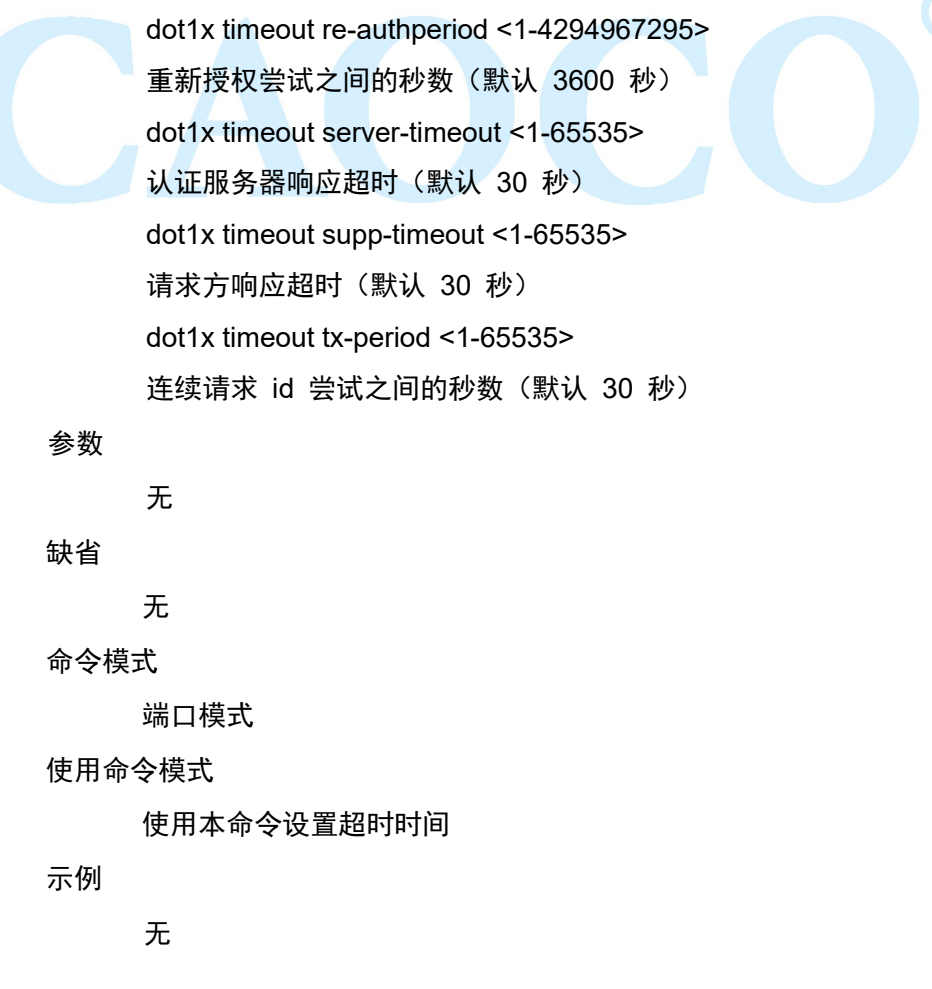

# 5.6 Port isolation

端口隔离配置命令有:

switchport protected

功能介绍

端口隔离是为了实现报文之间的二层隔离,可以将不同的端口加入不 同的 VLAN,但会浪费有限的 VLAN 资源。采用端口隔离特性,可以实现同一 VLAN 内端口之间的隔离。用户只需要将端口加入到隔离组中,就可以实现隔 离组内端口之间二层数据的隔离。端口隔离功能为用户提供了更安全、更灵活 的组网方案。

## 5.6.1 switchport protected

命令描述

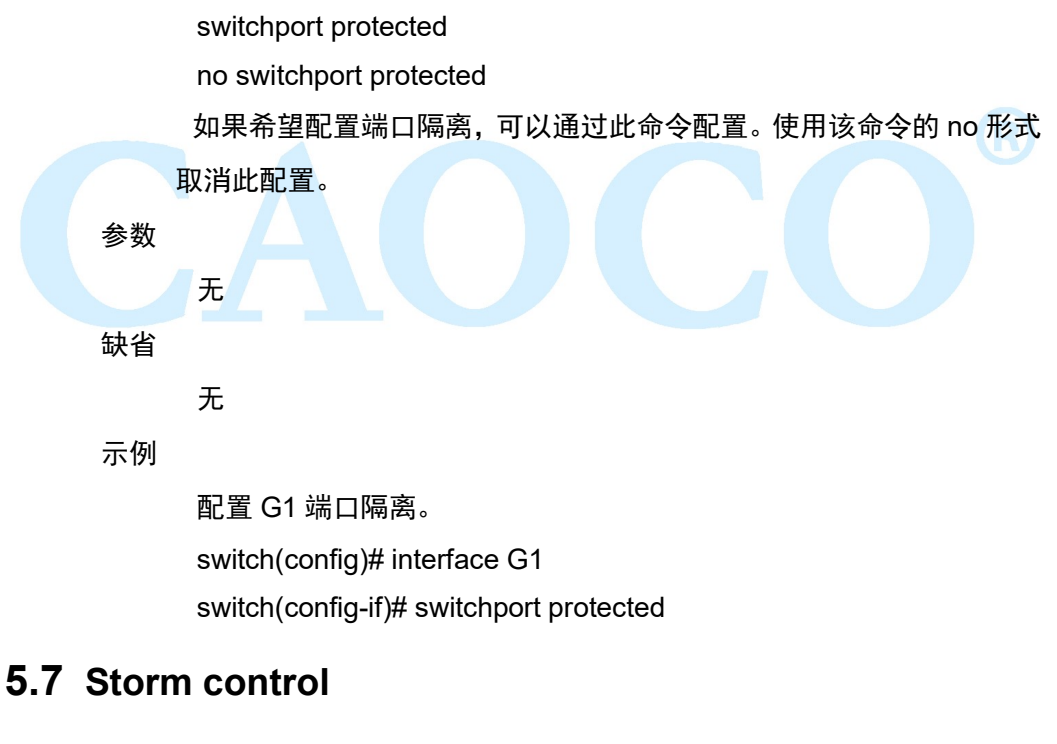

该配置命令有: storm-control broadcast pps storm-control multicast pps

storm-control unicast pps

功能介绍

风暴抑制是指用户可以限制端口上允许接收的广播流量大小,当该类 流量超过用户设置的阈值后,系统将丢弃超出流量限制的数据帧,防止风暴的 发生,从而保证网络的正常运行。

## 5.7.1 storm-control broadcast pps

命令描述

storm-control broadcast pps vlaue

no storm-control broadcast

如果希望抑制端口的广播报文,可以通过此命令配置。使用该命令的 no 形式取消此配置。

#### 参数

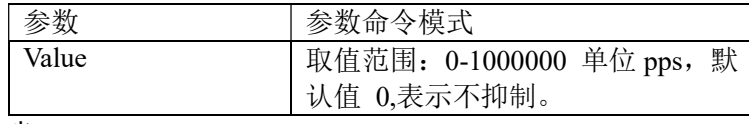

缺省

无

命令模式

在端口模式下配置该命令。

示例

抑制 G1 号端口下的广播报文速率为 1000pps。

switch(config)# interface G1

switch(config-if)# storm-control broadcast pps 1000

## 5.7.2 storm-control multicast pps

命令描述

storm-control multicast pps vlaue

no storm-control multicast

如果希望抑制端口的组播报文,可以通过此命令配置。使用该命令的 no 形式取消此配置。

#### 参数

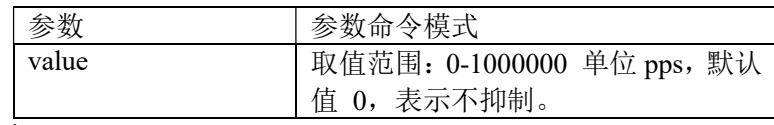

缺省

无

命令模式

在端口模式下配置该命令。

示例

抑制 G1 号端口下的组播报文速率为 1000pps。

switch(config)# interface G1

switch(config-if)# storm-control multicast pps 1000

### 5.7.3 storm-control unicast pps

命令描述

storm-control unicast pps vlaue

no storm-control unicast

如果希望抑制端口的单播报文,可以通过此命令配置。使用该命令的 no 形式取消此配置。

参数

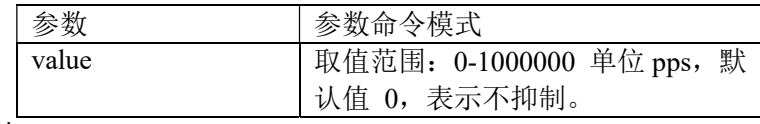

缺省

无

命令模式

在端口模式下配置该命令。

示例

抑制 G1 号端口下的单播报文速率为 1000pps。

switch(config)# interface G1

switch(config-if)# storm-control unicast pps 1000

# 5.8 ERPS config

功能介绍

ERPS (Ethernet Ring Protection Switching): 以太网多环保护技术, 协议标准为 ITU-TG.8032 多环标准 。ERPS 追求更高性能、更加安全是网络 永远的发展方向,以太环网技术成为二层网络中重要的冗余保护手段。

在二层网络中,对于网络可靠性一般采用 STP 协议,还有上节提到的 环路保护协议,STP 协议是由 IEEE 开发的一种标准的环网保护协议,已得到 广泛应用,但实际应用中受到网络大小的限制,收敛时间受网络拓扑影响。 STP 一般收敛时间为秒级,网络直径较大时收敛时间更长,采用 RSTP/MSTP 虽然可以减少收敛时间,达到毫秒级,但是对于 3G/NGN 语音等高服务质量 要求的业务仍然不能满足要求。为更大缩短收敛时间,消除网络尺寸的影响, ERPS 协议应运而生。

ERPS 是一个专门应用于以太网环的链路层协议,它在以太网环中能
够防止数据环路引起的广播风暴;当以太网环上一条链路断开时,能迅速启用 备份链路以恢复环网上各个节点之间的通信。和 STP 协议相比,ERPS 协议 具有拓扑收敛速度快(低于 20ms) 和收敛时间与环网上节点数无关的特点。

#### 5.8.1 erps

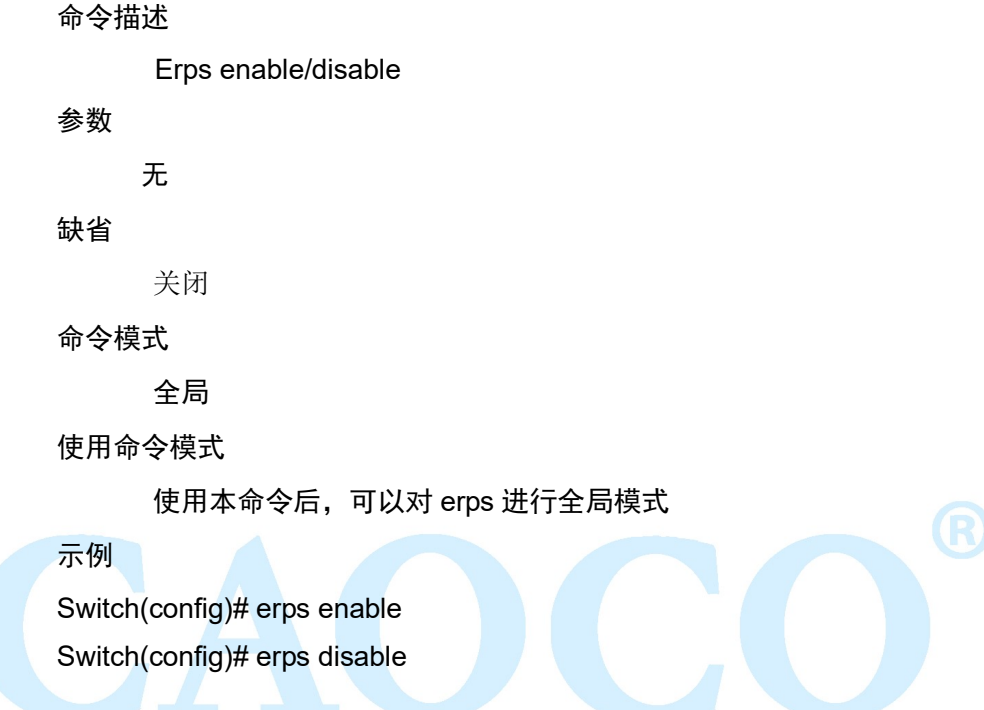

# 5.8.2 erps xx

命令描述

erps physical-ring Ring ID east-interface PORT(A) west-interface

#### PORT(B)

erps instance Instance ID

ring type major-ring/sub-ring

raps-cannel-vlan VLAN ID

node-role owner/neighbour/normal/interconnection

data-traffic-vlan reference-stg STG ID

#### 参数

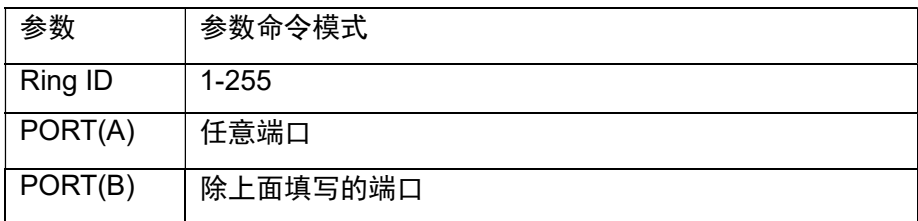

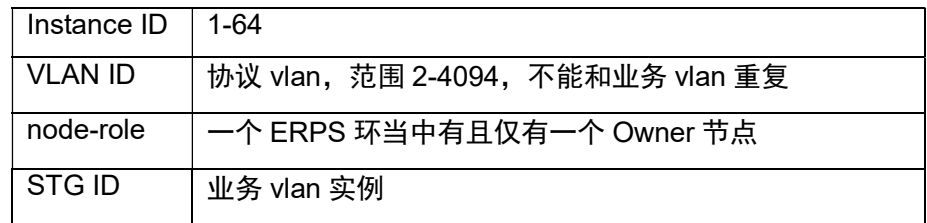

#### 缺省

关闭

```
命令模式
```
全局模式

#### 5.8.3 example

三台设备组 erps 环, 设置 sw1 上 G1 为主端口 (负责控制转发状态, 即存在环路时会阻塞此端口)

环路时 pc1 与 pc2 正常访问

当阻塞端口所在链路以外的其他链路出现故障时,erps 能实现较快速

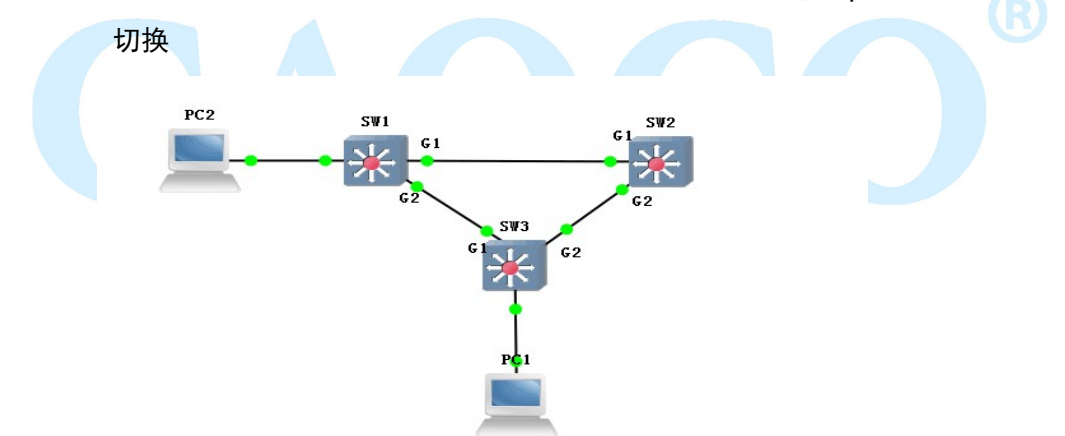

sw1: switch(config)#erps enable

switch(config)#erps physical-ring 1 east-interface G1 west-interface G2

swtich(config)#erps instance 1

swtich(config-erps-instance)#physical-ring 1

swtich(config-erps-instance)#ring-type major-ring

swtich(config-erps-instance)#node-role owner east-interface

swtich(config-erps-instance)#raps-channel-vlan 3001

swtich(config-erps-instance)#data-traffic-vlan reference-stg 0

swtich(config-erps-instance)#erps enable

sw2/sw3: switch(config)#erps enable

switch(config)#erps physical-ring 1 east-interface G1 west-interface G2 swtich(config)#erps instance 1 swtich(config-erps-instance)#physical-ring 1 swtich(config-erps-instance)#ring-type major-ring swtich(config-erps-instance)#node-role normal swtich(config-erps-instance)#raps-channel-vlan 3001 swtich(config-erps-instance)#data-traffic-vlan reference-stg 0 swtich(config-erps-instance)#erps enable

#### 现象

阻塞 SW1 上的 G1 端口

pc1 (192.168.222.107) ping pc2 (192.168.222.95)

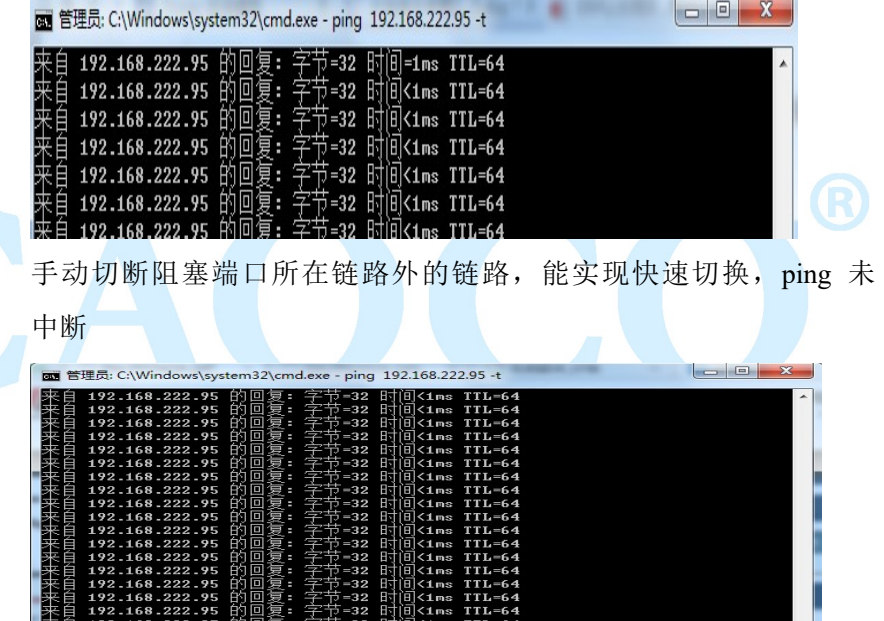

# 5.9 IP source guard

该配置命令有:

ip source-guard

- ip source-guard trust<0/1/2/3>
- ip dhcp-snooping binding

功能介绍

通过 IP 源保护功能, 可以对端口转发的报文进行过滤控制, 防止非法报 文通过端口,从而限制了对网络资源的非法使用(比如非法主机仿冒合法用户 IP 接入网络), 提高了端口的安全性。

如果交换机的端口配置了 IP 源保护, 则当报文到达该端口时, 设备会检

查 IP 源保护的表项,符合表项的报文则可以转发或者进入后续流程,不符合 表项的报文将被丢弃。绑定功能是针对端口的,一个端口被绑定后,仅该端口 被限制,其他端口不受该绑定影响。

# 5.9.1 ip source-guard

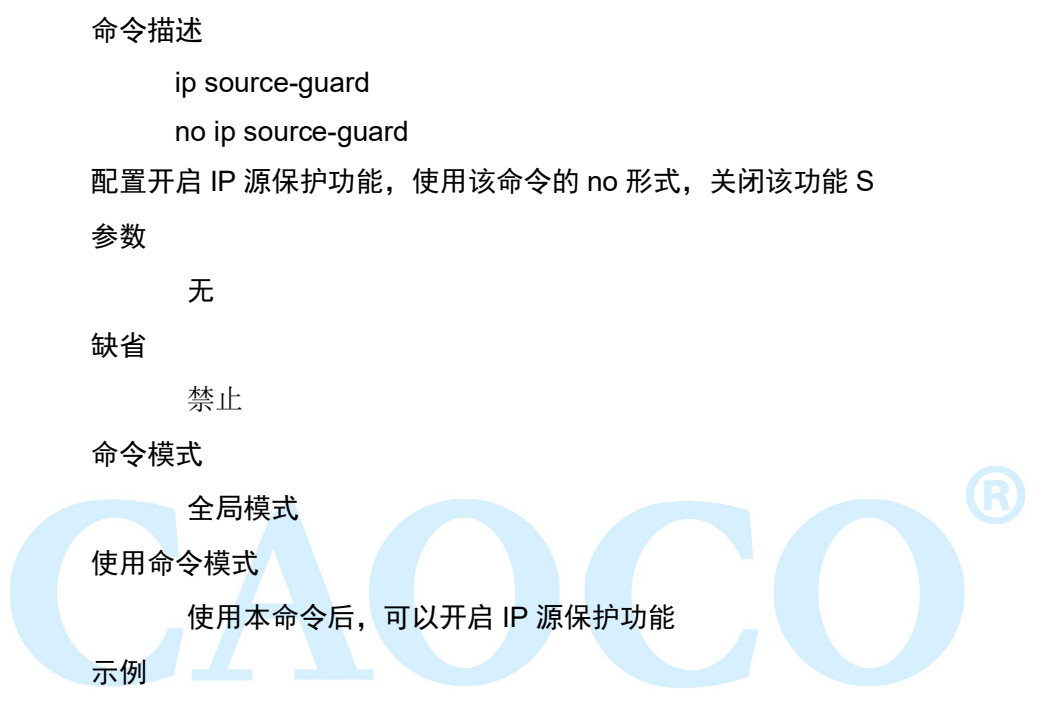

Switch(config)#Ip source-guard

# 5.9.2 ip source-guard trust

#### 命令描述

ip source-guard trust<0/1/2/3>

no ip ip source-guard trust

#### 参数

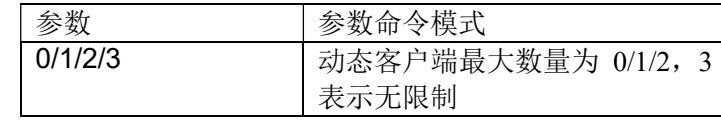

#### 缺省

禁止

#### 命令模式

端口模式

使用命令模式

使用本命令后,可以开启端口 IP 源保护功能,使用该命令的 no 形式, 端口恢复缺省值。

示例

Switch(config-if)#Ip source-guard trust 1

# 5.9.3 ip dhcp-snooping binding

命令描述

 ip dhcp-snooping binding <MAC> vlan <VLANID> ip <A.B.C.D> mask <Msak> interface < IFNAME>

no ip dhcp-snooping binding <MAC> vlan <VLANID> ip <A.B.C.D> interface < IFNAME>

参数

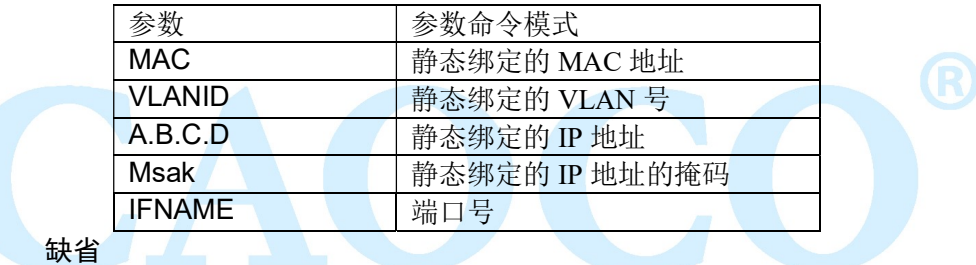

命令模式

用户模式

使用命令模式

使用本命令后,可以开启 IP 源保护静态绑定功能,使用该命令的 no 形式,解除绑定。

示例

switch(config)#ip dhcp-snooping binding 40-50-11-11-11-11 vlan 1 ip 192.168.1.1 mask 255.255.255.0 interface G1

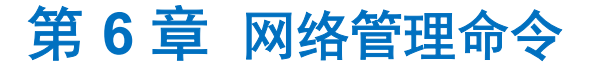

# 6.1 HTTP config

该配置命令有:

ip http-server http

ip http-server https

功能介绍

描述了 HTTP 配置命令。本命令可以配置交换机在指定的端口接受 HTTP/HTTPS 服务请求,处理该请求并向浏览器返回处理结果。

#### 6.1.1 ip http-server http

命令描述

ip http-server http

no ip http-server

如果希望启动交换机 http 服务,可以通过此命令配置。使用该命令的 no 形式取消此配置,此时将无法使用 http 方式管理交换机

参数

无

缺省

无 命令模式 在全局配置模式下配置该命令。 示例 启动交换机 http 服务。

Switch(config)# ip http-server http

## 6.1.2 ip http-server https

命令描述

ip http-server https

no ip http-server

如果希望启动交换机 https 服务,可以通过此命令配置。使用该命令

的 no 形式取消此配置, 此时将无法使用 https 方式管理交换机

参数

无

缺省

无

#### 命令模式

在全局配置模式下配置该命令。

示例

启动交换机 https 服务。 Switch(config)# ip http-server https

# 6.2 SNMP config

该配置命令有: community syscontact syslocation sysname trap trap2sink

trapsink

user

```
功能介绍
```
简单网络管理协议(SNMP),由一组网络管理的标准组成,包含一个应 用层协议(application layer protocol)、数据库模型(database schema)和 一组资料物件。该协议能够支持网络管理系统,用以监测连接到网络上的设备 是否有任何引起管理上关注的情况。该协议是互联网工程工作小组(IETF, Internet Engineering Task Force)定义的 internet 协议簇的一部分。

#### 6.2.1 snmp

#### 命令描述

snmp

```
no snmp
```
如果希开启 snmp 功能,可以通过此命令配置。使用该命令的 no 形式 禁用此功能。

#### 参数

无

# 缺省

启用

# 命令模式

全局模式

# 示例

启动交换机 snmp 功能。

switch(config)# snmp

# 6.2.2 snmp-server trap2sink

#### 命令描述

snmp-server trap2sink ip

snmp-server trapsink ip

选择 snmp 的版本,以及接收地址的的配置,可以通过此命令配置。

#### 参数

无

# 缺省

snmp

#### 命令模式

全局模式

#### 示例

配置交换机 snmp 协议版本。

switch(config)# snmp-server trap2sink 192.168.1.1

### 6.2.3 snmp-server trap

#### 命令描述

snmp-server trap no snmp-server trap 开启/关闭 snmp trap 功能。

#### 参数

无

# 缺省

关闭

#### 命令模式

全局模式

# 示例

switch(config)# snmp-server trap

#### 6.2.4 snmp-server community

#### 命令描述

 community // 设置认证名和权限

#### 参数

ro;只读

rw:读写

#### 缺省

public

#### 命令模式

全局模式

# 示例

配置交换机

switch(config)#snmp-server community ro 111

//认证名为 111,权限为只读

# 6.2.5 snmp host

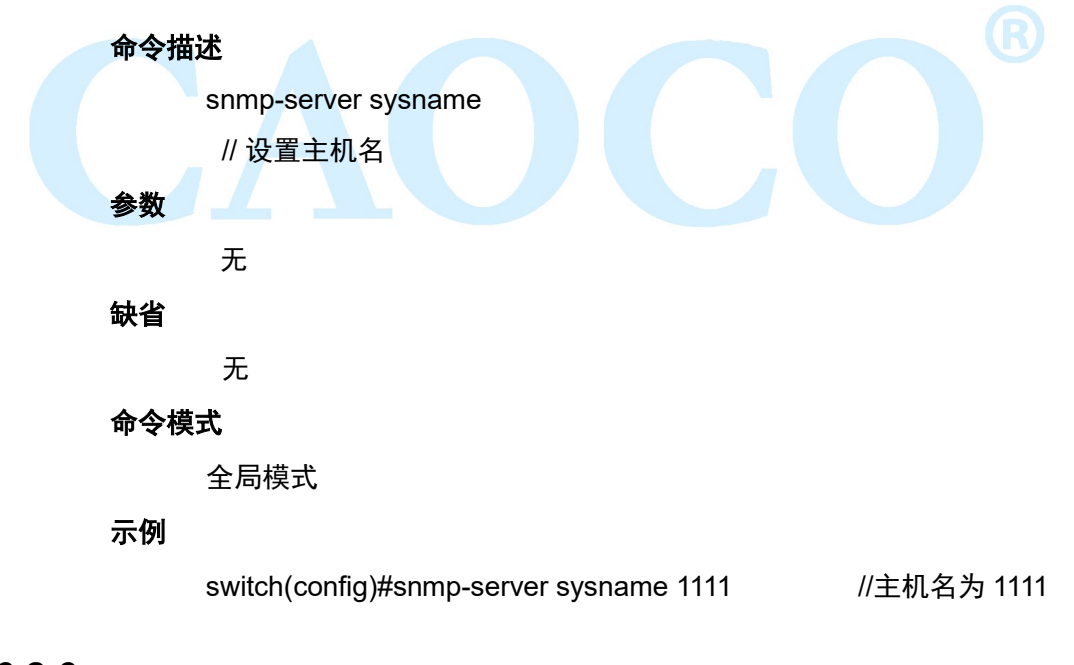

#### 6.2.6 snmp-server user

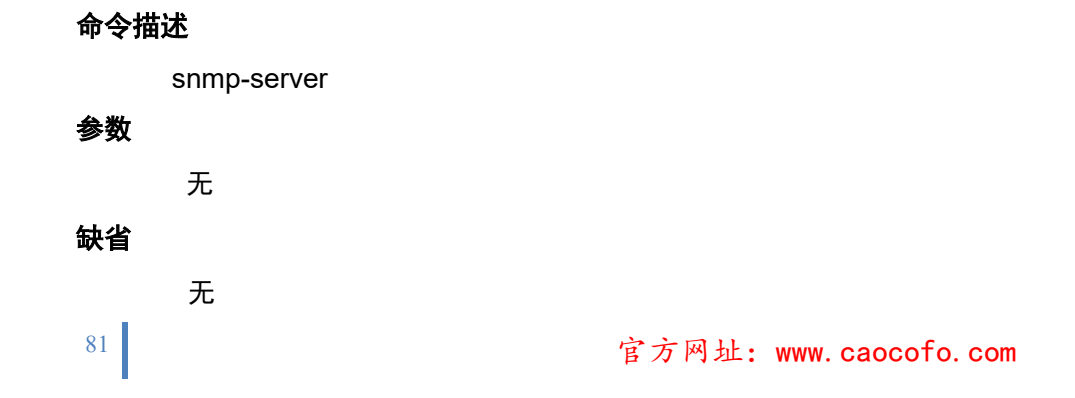

#### 命令模式

全局模式

#### 示例

switch(config)#snmp-server user ro 111

# 6.2.7 example

交换机开启 snmp, pc1 上安装 MIB Browser, 用于获取交换机节点信

息

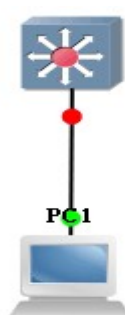

- sw: switch(config)# snmp-server switch(config)#snmp-server version v2c switch(config)#snmp-server community v2c 123 RO switch(config)#snmp-server community v2c 123 RW //snmp 版本以及读写团体配置 switch(config)# snmp-server host aa switch(config-snmps-host)# no shutdown switch(config-snmps-host)# host 192.168.222.107 //snmp trap 信息配置
- pc: pc 上打开 MIB Browser, 并添加交换机 ip, 与对应团体名称

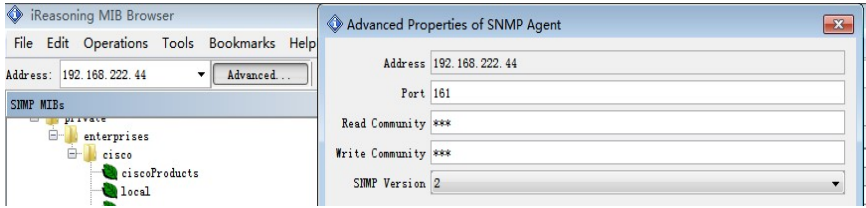

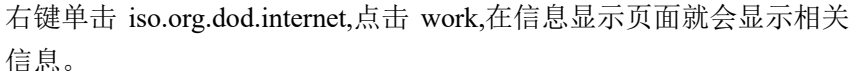

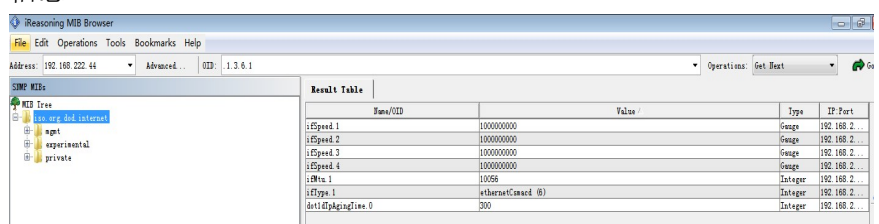

点击 tools 下的 trap receive 可查看上传的 trap 信息

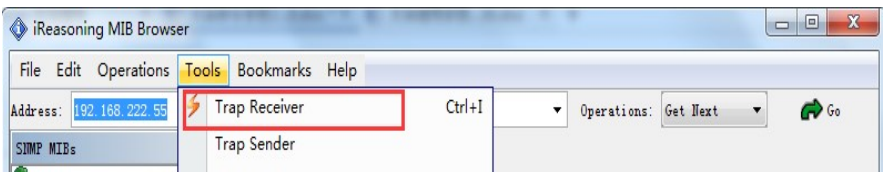

# 第 7 章 系统维护命令

# 7.1 Reboot

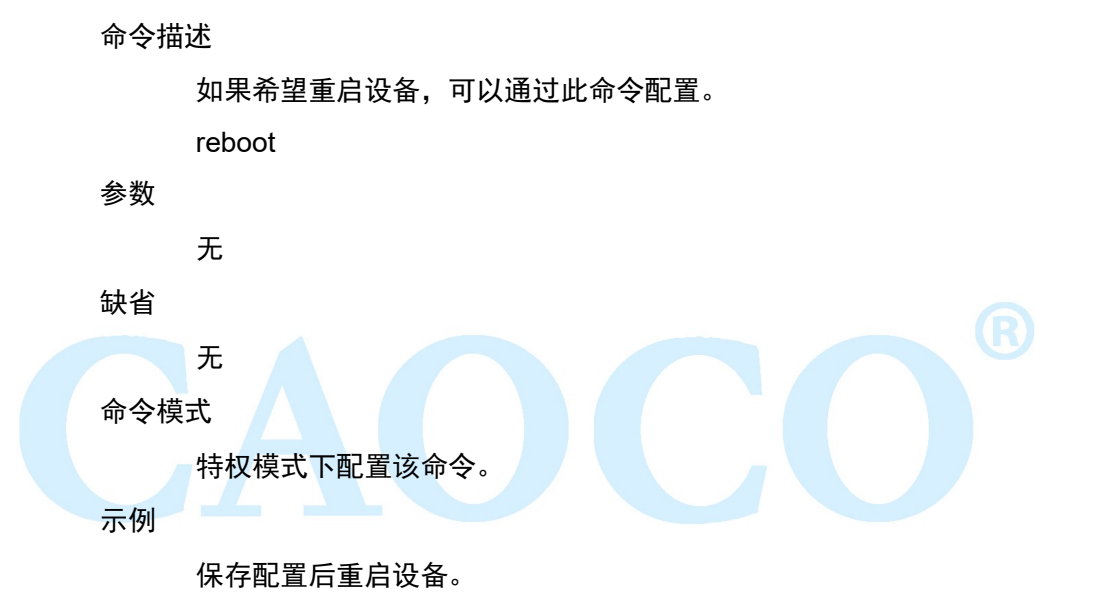

switch# system config save switch# reboot

# 7.2 System config restore

命令描述

如果希望对交换机进行恢复出厂操作,可以通过此命令配置,重启后

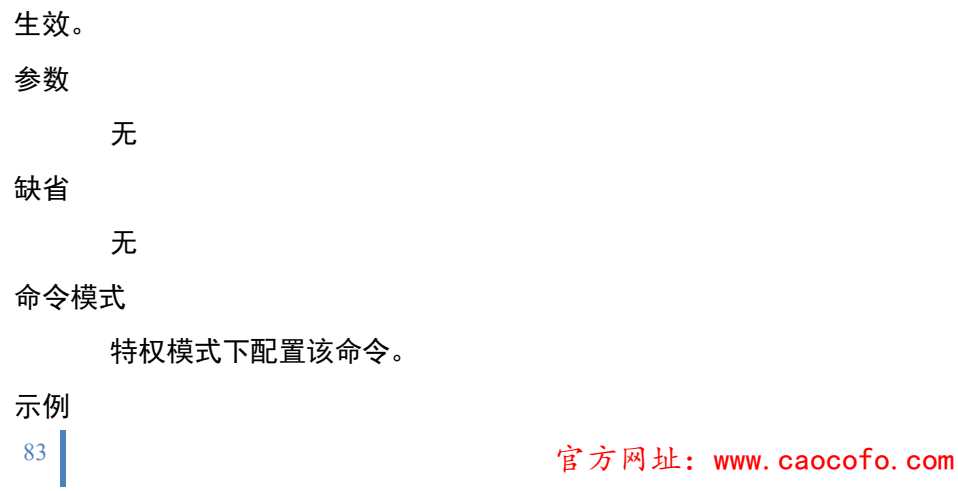

恢复出厂配置并重启后生效。 switch# system config restore swtich# reboot

# 7.3 System config save

命令描述

如果希望保存交换机的配置,可以通过此命令配置。

参数

无

缺省

无

命令模式

特权模式

示例

保存交换机配置

switch# system config save

# 7.4 PING test

功能介绍

PING (Packet Internet Groper), 因特网包探索器, 用于测试网络连接量 的程序。Ping 发送一个 ICMP(Internet Control Messages Protocol) 即因特网 信报控制协议;回声请求消息给目的地并报告是否收到所希望的 ICMP echo (ICMP 回声应答)。它是用来检查网络是否通畅或者网络连接速度的命令。 命令描述

Ping ip

测试与主机的可到达性。

#### 参数

无

缺省

无

命令模式

在特权模式下可使用该命令。

示例

测试交换机与主机的可到达性

switch# ping 192.168.1.100

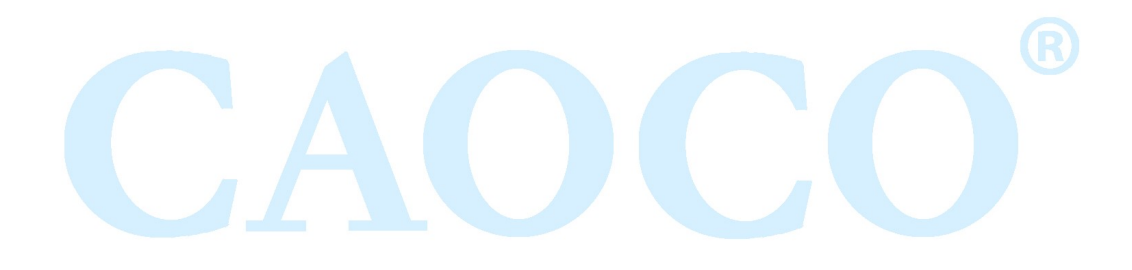